# ADABAS Statistics Facility Messages and Codes

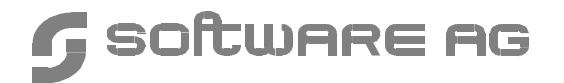

#### **Manual Order Number: ASF621-060MF**

This document applies to ADABAS STATISTICS FACILITY Version 6.2 and to all subsequent releases.

Specifications contained herein are subject to change and these changes will be reported in subsequent release notes or new editions.

Readers' comments are welcomed. Comments may be addressed to the Documentation Department at the address on the back cover.

 May 1998, SOFTWARE AG, Germany & SOFTWARE AG Americas, Inc. All rights reserved Printed in the Federal Republic of Germany

SOFTWARE AG documentation often refers to numerous hardware and software products by their trade names. In most cases, if not all, these designations are claimed as trademarks or registered trademarks by their respective companies.

# PREFACE

This manual contains the messages which you may receive when working with ASF. Some messages indicate that ASF has detected an error which has caused the intended function to fail or abort, whereas other messages are purely informational and require no corrective action.

For each message the following information is shown:

- **–** The short text which is displayed on the screen when you are using ASF interactively.
- **–** An explanation, preceded by the string "EXPL:", of why ASF displayed the message.
- **–** A suggested action, preceded by the string "ACTN:", on what to do next.

# MESSAGES ASF001 – ASF999

––––––––––––––––––––––––––––––––––––––––––––––––––––––––––––––––––––––––––––––– 0001 ASF001 For general evaluation please enter evaluation type. ––––––––––––––––––––––––––––––––––––––––––––––––––––––––––––––––––––––––––––––– Text: ASF001 For general evaluation please enter evaluation type. Expl: The Evaluation Type has to be entered. The valid values for a General Evaluation are 1–8. Actn: Please enter evaluation type (1 to 8). ––––––––––––––––––––––––––––––––––––––––––––––––––––––––––––––––––––––––––––––– 0002 ASF002 This is the first page. ––––––––––––––––––––––––––––––––––––––––––––––––––––––––––––––––––––––––––––––– Text: ASF002 This is the first page. Expl: You tried to page backwards from the first page. Actn: None required ––––––––––––––––––––––––––––––––––––––––––––––––––––––––––––––––––––––––––––––– 0003 ASF003 This is the last page. ––––––––––––––––––––––––––––––––––––––––––––––––––––––––––––––––––––––––––––––– Text: ASF003 This is the last page. Expl: You tried to page forward from the last page. Actn: None required ––––––––––––––––––––––––––––––––––––––––––––––––––––––––––––––––––––––––––––––– 0004 ASF004 Direct command:1:not supported. ––––––––––––––––––––––––––––––––––––––––––––––––––––––––––––––––––––––––––––––– Text: ASF004 Direct command:1:not supported. Expl: You entered a direct command which is not defined in the ASF system. Actn: None required. ––––––––––––––––––––––––––––––––––––––––––––––––––––––––––––––––––––––––––––––– 0005 ASF005 Cursor out of defined area ––––––––––––––––––––––––––––––––––––––––––––––––––––––––––––––––––––––––––––––– Text: ASF005 Cursor out of defined area Expl: You tried to select by cursor positioning but the cursor is not on the right position. Actn: Position the cursor at the first character of the value you want to select an press ENTER again. ––––––––––––––––––––––––––––––––––––––––––––––––––––––––––––––––––––––––––––––– 0006 ASF006 You can't add more pages. ––––––––––––––––––––––––––––––––––––––––––––––––––––––––––––––––––––––––––––––– Text: ASF006 You can't add more pages. Expl: There is no more editor space available. Actn: Reduce the amount of elements.

**1**

```
–––––––––––––––––––––––––––––––––––––––––––––––––––––––––––––––––––––––––––––––
0007 ASF007 You are already on the left side.
–––––––––––––––––––––––––––––––––––––––––––––––––––––––––––––––––––––––––––––––
Text: ASF007 You are already on the left side.
Expl: You tried to scroll to the left, but you are already at the
        left margin.
Actn: None required
 –––––––––––––––––––––––––––––––––––––––––––––––––––––––––––––––––––––––––––––––
0008 ASF008 You are already on the right side.
–––––––––––––––––––––––––––––––––––––––––––––––––––––––––––––––––––––––––––––––
Text: ASF008 You are already on the right side.
Expl: You tried to scroll to the right, but you are already at the
       right margin.
Actn: None required
      –––––––––––––––––––––––––––––––––––––––––––––––––––––––––––––––––––––––––––––––
0010 ASF010 For Database:1:no store data exists.
–––––––––––––––––––––––––––––––––––––––––––––––––––––––––––––––––––––––––––––––
Text: ASF010 For Database:1:no store data exists.
Expl: You are displaying an evaluation of type 1, and you have just used
        the PF5 or PF6 key to scroll to the data for a new database. However,
        ASF has no data stored for this database.
Actn: Store some nucleus records for the relevant database before running this
        evaluation again or remove the database from the evaluation profile.
–––––––––––––––––––––––––––––––––––––––––––––––––––––––––––––––––––––––––––––––
0011 ASF011 No store data exists for :1:file:2::3::4:
–––––––––––––––––––––––––––––––––––––––––––––––––––––––––––––––––––––––––––––––
Text: ASF011 No store data exists for :1:file:2::3::4:
Expl: You are displaying an evaluation of type 5, and you have just used
        the PF5 or PF6 key to scroll to the data for a new file. However,
        ASF has no data stored for this and probably more files.
Actn: None. This message is for information only. To avoid this message, store
        some nucleus records for the file(s) before running the evaluation,
        or delete the file(s) from the evaluation profile.
–––––––––––––––––––––––––––––––––––––––––––––––––––––––––––––––––––––––––––––––
0012 ASF012 End of evaluation profile.
–––––––––––––––––––––––––––––––––––––––––––––––––––––––––––––––––––––––––––––––
Text: ASF012 End of evaluation profile.
Expl: There are no more profile elements (for example DATABASES) but
       you wanted to access them by "next" (PF6).
Actn: None required.
```
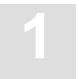

––––––––––––––––––––––––––––––––––––––––––––––––––––––––––––––––––––––––––––––– 0013 ASF013 First database/file reached. ––––––––––––––––––––––––––––––––––––––––––––––––––––––––––––––––––––––––––––––– Text: ASF013 First database/file reached. Expl: You pressed the PF5 key (scroll backwards) in an evaluation of type 1 or 5, but you are already at the start of the database/file list. Actn: None required. ––––––––––––––––––––––––––––––––––––––––––––––––––––––––––––––––––––––––––––––– 0014 ASF014 Print in progress, please wait. ––––––––––––––––––––––––––––––––––––––––––––––––––––––––––––––––––––––––––––––– Text: ASF014 Print in progress, please wait. Expl: The printout which you requested is being processed. No further ASF operations can be selected while this message is displayed. Actn: Wait till ASF stops displaying this message, then continue. ––––––––––––––––––––––––––––––––––––––––––––––––––––––––––––––––––––––––––––––– 0015 ASF015 Operation in progress, please wait. ––––––––––––––––––––––––––––––––––––––––––––––––––––––––––––––––––––––––––––––– Text: ASF015 Operation in progress, please wait. Expl: The ASF operation which you requested requires some time, during which the message remains displayed. Actn: Wait till ASF stops displaying the message, then continue. ––––––––––––––––––––––––––––––––––––––––––––––––––––––––––––––––––––––––––––––– 0016 ASF016 Trend generation in progress, please wait ––––––––––––––––––––––––––––––––––––––––––––––––––––––––––––––––––––––––––––––– Text: ASF016 Trend generation in progress, please wait Expl: The trend generation which you requested will require some time to complete. Actn: Wait till ASF stops displaying the message, then continue. ––––––––––––––––––––––––––––––––––––––––––––––––––––––––––––––––––––––––––––––– 0017 ASF017 Trend evaluation in progress, please wait ––––––––––––––––––––––––––––––––––––––––––––––––––––––––––––––––––––––––––––––– Text: ASF017 Trend evaluation in progress, please wait Expl: The Trend evaluation which you requested will require some time to complete. Actn: Wait till ASF stops displying the message, then continue. ––––––––––––––––––––––––––––––––––––––––––––––––––––––––––––––––––––––––––––––– 0018 ASF018 Critical report in progress, please wait ––––––––––––––––––––––––––––––––––––––––––––––––––––––––––––––––––––––––––––––– Text: ASF018 Critical report in progress, please wait Expl: The critical report you requested will take some time to complete.

Actn: Wait till ASF stops displaying the message, then continue.

––––––––––––––––––––––––––––––––––––––––––––––––––––––––––––––––––––––––––––––– 0020 ASF020 Terminal is not a PC. Output in PC–File not possible. ––––––––––––––––––––––––––––––––––––––––––––––––––––––––––––––––––––––––––––––– Text: ASF020 Terminal is not a PC. Output in PC–File not possible. Expl: You tried to send data to a PC file, but ASF does not recognize your terminal as a PC. To download data to a PC, you must be using NATURAL CONNECTION to run ASF from a PC. Actn: Check that NATURAL CONNECTION is installed and that the PC connection is activated. ––––––––––––––––––––––––––––––––––––––––––––––––––––––––––––––––––––––––––––––– 0021 ASF021 First group reached. ––––––––––––––––––––––––––––––––––––––––––––––––––––––––––––––––––––––––––––––– Text: ASF021 First group reached. Expl: You tried to page backwards from the first group in the selection list. Actn: None required. ––––––––––––––––––––––––––––––––––––––––––––––––––––––––––––––––––––––––––––––– 0022 ASF022 Last group reached. ––––––––––––––––––––––––––––––––––––––––––––––––––––––––––––––––––––––––––––––– Text: ASF022 Last group reached. Expl: You tried to page forward from the last group in the selection list. Actn: None required. ––––––––––––––––––––––––––––––––––––––––––––––––––––––––––––––––––––––––––––––– 0079 ASF079 Display error–message – interrupted by PF–KEY. ––––––––––––––––––––––––––––––––––––––––––––––––––––––––––––––––––––––––––––––– Text: ASF079 Display error–message – interrupted by PF–KEY. Expl: You used the PF3 key to abort displaying an error message. Actn: None required. ––––––––––––––––––––––––––––––––––––––––––––––––––––––––––––––––––––––––––––––– 0080 ASF080 Confirm file–linkage – interrupted by PF–KEY. ––––––––––––––––––––––––––––––––––––––––––––––––––––––––––––––––––––––––––––––– Text: ASF080 Confirm file–linkage – interrupted by PF–KEY. Expl: You used PF3 to interrupt linking one file to multiple databases. Actn: None required.

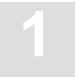

––––––––––––––––––––––––––––––––––––––––––––––––––––––––––––––––––––––––––––––– 0081 ASF081 No evaluation profile present. ––––––––––––––––––––––––––––––––––––––––––––––––––––––––––––––––––––––––––––––– Text: ASF081 No evaluation profile present. Expl: When you use the LINK FILE command, ASF refers to the current or most recently used evaluation profile. If you have not yet used an evaluation profile in the current ASF session, the LINK FILE command cannot work. Actn: Enter the name of the evaluation profile to which the LINK FILE command refers in the "Eval. profile" field of any menu, then retry LINK FILE. ––––––––––––––––––––––––––––––––––––––––––––––––––––––––––––––––––––––––––––––– 0082 ASF082 No store profile present. ––––––––––––––––––––––––––––––––––––––––––––––––––––––––––––––––––––––––––––––– Text: ASF082 No store profile present. Expl: When linking a file to databases via the "link file"–command, the file–name would be displayed if ASF–records are read. For reading ASF–records, a store–profile and store–type have to be defined. Actn: Enter a store profile for example in the general evaluation menu. ––––––––––––––––––––––––––––––––––––––––––––––––––––––––––––––––––––––––––––––– 0083 ASF083 No store type present. ––––––––––––––––––––––––––––––––––––––––––––––––––––––––––––––––––––––––––––––– Text: ASF083 No store type present. Expl: When linking a file to databases via the "link file"–command, the file–name would be displayed if ASF–records are read. For reading ASF–records, a store–type and store–profile have to be defined. Actn: Enter a store–type for example in the general evaluation menu. ––––––––––––––––––––––––––––––––––––––––––––––––––––––––––––––––––––––––––––––– 0110 ASF110 Evaluation types are 1 to 10. ––––––––––––––––––––––––––––––––––––––––––––––––––––––––––––––––––––––––––––––– Text: ASF110 Evaluation types are 1 to 10. Expl: Available evaluation types are 1 to 10. Actn: Enter a correct evaluation type or choose by active help. ––––––––––––––––––––––––––––––––––––––––––––––––––––––––––––––––––––––––––––––– 0111 ASF111 Only numeric values allowed. ––––––––––––––––––––––––––––––––––––––––––––––––––––––––––––––––––––––––––––––– Text: ASF111 Only numeric values allowed. Expl: The input field accepts numeric characters only. Actn: Ensure that the input field contains only numeric characters.

```
–––––––––––––––––––––––––––––––––––––––––––––––––––––––––––––––––––––––––––
0112 ASF112 Please enter profile name.
–––––––––––––––––––––––––––––––––––––––––––––––––––––––––––––––––––––––––––
Text: ASF112 Please enter profile name.
Expl: The function you selected requires a profile, but you
        have not specified one.
Actn: Enter the name of a profile.
–––––––––––––––––––––––––––––––––––––––––––––––––––––––––––––––––––––––––––
0113 ASF113 Please enter store type.
–––––––––––––––––––––––––––––––––––––––––––––––––––––––––––––––––––––––––––
Text: ASF113 Please enter store type.
Expl: The function you requested requres a store type, but you have not
       specified one.
Actn: Enter the name of a store type.
–––––––––––––––––––––––––––––––––––––––––––––––––––––––––––––––––––––––––––
0114 ASF114 To get help on DB–ID first enter profile name.
–––––––––––––––––––––––––––––––––––––––––––––––––––––––––––––––––––––––––––
Text: ASF114 To get help on DB–ID first enter profile name.
Expl: The active help can only work on the field "Reduced on DB–ID"
        if the name of a profile is entered.
Actn: Enter a profile name.
–––––––––––––––––––––––––––––––––––––––––––––––––––––––––––––––––––––––––––
0115 ASF115 Database:1:not linked to profile:2:.
–––––––––––––––––––––––––––––––––––––––––––––––––––––––––––––––––––––––––––
Text: ASF115 Database:1:not linked to profile:2:.
Expl: You tried to store nucleus records with a database ID entered in the
        field "reduced on DBID". But this database is not linked to this store
        profile.
Actn: Link the database to the store profile or enter another DBID in the
        field "reduced on DBID".
–––––––––––––––––––––––––––––––––––––––––––––––––––––––––––––––––––––––––––
0116 ASF116 Only one output medium allowed.
–––––––––––––––––––––––––––––––––––––––––––––––––––––––––––––––––––––––––––
Text: ASF116 Only one output medium allowed.
Expl: You are only allowed to mark one output medium.
Actn: Ensure that only one output medium is selected, then retry the
       operation.
 –––––––––––––––––––––––––––––––––––––––––––––––––––––––––––––––––––––––––––
0117 ASF117 Please mark one output medium.
–––––––––––––––––––––––––––––––––––––––––––––––––––––––––––––––––––––––––––
Text: ASF117 Please mark one output medium.
Expl: At least one of the available output media must be selected.
Actn: Mark one of the available output media, then retry the operation.
```
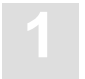

––––––––––––––––––––––––––––––––––––––––––––––––––––––––––––––––––––––––––––––– 0118 ASF118 Please enter evaluation profile name. ––––––––––––––––––––––––––––––––––––––––––––––––––––––––––––––––––––––––––––––– Text: ASF118 Please enter evaluation profile name. Expl: For the current operation, you must input the name of an evaluation profile. Actn: Input the name of an evaluation profile, then retry the operation. ––––––––––––––––––––––––––––––––––––––––––––––––––––––––––––––––––––––––––––––– 0119 ASF119 Please enter store profile name. ––––––––––––––––––––––––––––––––––––––––––––––––––––––––––––––––––––––––––––––– Text: ASF119 Please enter store profile name. Expl: For the current operation, you must input the name of a store profile. Actn: Enter the name of a store profile, then retry the operation. ––––––––––––––––––––––––––––––––––––––––––––––––––––––––––––––––––––––––––––––– 0120 ASF120 Alias definition interrupted by PF–KEY. ––––––––––––––––––––––––––––––––––––––––––––––––––––––––––––––––––––––––––––––– Text: ASF120 Alias definition interrupted by PF–KEY. Expl: You aborted the definition of an alias name for a profile by pressing the PF3 key. Actn: None required. ––––––––––––––––––––––––––––––––––––––––––––––––––––––––––––––––––––––––––––––– 0121 ASF121 Rename profile interrupted by PF–KEY. ––––––––––––––––––––––––––––––––––––––––––––––––––––––––––––––––––––––––––––––– Text: ASF121 Rename profile interrupted by PF–KEY. Expl: You used the PF3 key to abort renaming a profile. Actn: None required. ––––––––––––––––––––––––––––––––––––––––––––––––––––––––––––––––––––––––––––––– 0122 ASF122 Copy profile interrupted by PF–KEY. ––––––––––––––––––––––––––––––––––––––––––––––––––––––––––––––––––––––––––––––– Text: ASF122 Copy profile interrupted by PF–KEY. Expl: You used the PF3 key to abort copying a profile. Actn: None required. ––––––––––––––––––––––––––––––––––––––––––––––––––––––––––––––––––––––––––––––– 0123 ASF123 Delete profile interrupted by PF–KEY. ––––––––––––––––––––––––––––––––––––––––––––––––––––––––––––––––––––––––––––––– Text: ASF123 Delete profile interrupted by PF–KEY. Expl: You used the PF3 key to abort deleting a profile. Actn: None required.

```
–––––––––––––––––––––––––––––––––––––––––––––––––––––––––––––––––––––––––––––––
0124 ASF124 Select fields/groups interrupted by PF–KEY.
–––––––––––––––––––––––––––––––––––––––––––––––––––––––––––––––––––––––––––––––
Text: ASF124 Select fields/groups interrupted by PF–KEY.
Expl: You used the PF3 key to abort the selection of fields or groups in a
        profile.
Actn: None required.
–––––––––––––––––––––––––––––––––––––––––––––––––––––––––––––––––––––––––––––––
0125 ASF125 Select files – interrupted by PF–KEY.
–––––––––––––––––––––––––––––––––––––––––––––––––––––––––––––––––––––––––––––––
Text: ASF125 Select files – interrupted by PF–KEY.
Expl: You used the PF3 key to abort the selection of files in a profile.
Actn: None required.
–––––––––––––––––––––––––––––––––––––––––––––––––––––––––––––––––––––––––––––––
0126 ASF126 Delete nucleus records – interrupted by PF–KEY.
–––––––––––––––––––––––––––––––––––––––––––––––––––––––––––––––––––––––––––––––
Text: ASF126 Delete nucleus records – interrupted by PF–KEY.
Expl: You used the PF3 key to abort the deletion of nucleus records.
Actn: None required.
–––––––––––––––––––––––––––––––––––––––––––––––––––––––––––––––––––––––––––––––
0127 ASF127 Confirm printer environment – interrupted by PF–KEY.
–––––––––––––––––––––––––––––––––––––––––––––––––––––––––––––––––––––––––––––––
Text: ASF127 Confirm printer environment – interrupted by PF–KEY.
Expl: You used the PF3 key to abort the definition of the printer
       environment.
Actn: None required.
                   –––––––––––––––––––––––––––––––––––––––––––––––––––––––––––––––––––––––––––––––
0128 ASF128 Confirm user profile – interrupted by PF–KEY.
–––––––––––––––––––––––––––––––––––––––––––––––––––––––––––––––––––––––––––––––
Text: ASF128 Confirm user profile – interrupted by PF–KEY.
Expl: You used the PF3 key to abort the definition of a user profile.
Actn: None required.
–––––––––––––––––––––––––––––––––––––––––––––––––––––––––––––––––––––––––––––––
0129 ASF129 Please enter: ALL or NU or TR
–––––––––––––––––––––––––––––––––––––––––––––––––––––––––––––––––––––––––––––––
Text: ASF129 Please enter: ALL or NU or TR
Expl: The valid input values for the Origin field are:
         NU: nucleus records only
         TR: trend records only
         ALL: both nucleus and trend records
Actn: Enter a valid value for the Origin field.
```
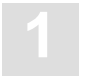

––––––––––––––––––––––––––––––––––––––––––––––––––––––––––––––––––––––––––––––– 0130 ASF130 Steps of days has to be between 1 and 999. ––––––––––––––––––––––––––––––––––––––––––––––––––––––––––––––––––––––––––––––– Text: ASF130 Steps of days has to be between 1 and 999. Expl: The value input for the field "Steps of days" must be 1–999. Actn: Input a value in the range 1–999. ––––––––––––––––––––––––––––––––––––––––––––––––––––––––––––––––––––––––––––––– 0131 ASF131 Only 24 store events allowed. ––––––––––––––––––––––––––––––––––––––––––––––––––––––––––––––––––––––––––––––– Text: ASF131 Only 24 store events allowed. Expl: In order to limit the amount of data which is stored when trend records are generated, the maximum number of store events is limited to 24. The length of the trend period which you specified, combined with the value of "Steps of days", would result in a number of store events which exceeds the maximum value. As a guide, the number of store events generated is given approximately by the formula: (number of days in trend period)/(steps of days). Thus, if you wish to generate trend records for a period of 3 months (90 days), and you specify steps of days=3, then the number of store events generated would be about 90/3 = 30, which would exceed the maximum value. If, however, you specify steps of days=4, then the maximum would not be exceeded (90/4 =22.5). Actn: Reduce the time period for the trend generation or increase the variable "Step of days". ––––––––––––––––––––––––––––––––––––––––––––––––––––––––––––––––––––––––––––––– 0132 ASF132 Head profiles must not be deleted. ––––––––––––––––––––––––––––––––––––––––––––––––––––––––––––––––––––––––––––––– Text: ASF132 Head Profiles must not be deleted. Expl: You tried to delete a head profile. You must not delete these profiles, as they are used by ASF for formatting the output reports. Actn: None required. ––––––––––––––––––––––––––––––––––––––––––––––––––––––––––––––––––––––––––––––– 0133 ASF133 Head profiles must be neither renamed nor modified. ––––––––––––––––––––––––––––––––––––––––––––––––––––––––––––––––––––––––––––––– Text: ASF133 Head Profiles must be neither renamed nor modified Expl: You tried to rename or modify a Head Profile. You must not rename or modify the Head Profiles, as they are used by ASF for formatting output reports. Actn: None required.

```
–––––––––––––––––––––––––––––––––––––––––––––––––––––––––––––––––––––––––––––––
0134 ASF134 Capture / modify evaluation – interrupted by PF–KEY.
–––––––––––––––––––––––––––––––––––––––––––––––––––––––––––––––––––––––––––––––
Text: ASF134 Capture / modify evaluation – interrupted by PF–KEY.
Expl: You used the PF3 key to abort capturing or modifying an evaluation.
Actn: None required.
 –––––––––––––––––––––––––––––––––––––––––––––––––––––––––––––––––––––––––––––––
0135 ASF135 There are still records with store profile:1:.
–––––––––––––––––––––––––––––––––––––––––––––––––––––––––––––––––––––––––––––––
Text: ASF135 There are still records with store profile:1:.
Expl: The store profile may only be deleted if there are
       no ASF records stored with this store profile.
Actn: All records with this store profile must be deleted first.
        Then try again to delete this store profile.
–––––––––––––––––––––––––––––––––––––––––––––––––––––––––––––––––––––––––––––––
0137 ADS137 Eval. profiles can't be handled in store profile menu.
–––––––––––––––––––––––––––––––––––––––––––––––––––––––––––––––––––––––––––––––
Text: ADS137 Eval. profiles can't be handled in store profile menu.
Expl: In the store profile administration menu only store profiles
       may be maintained.
Actn: To maintain evaluation profiles use the evaluation profile menu.
           –––––––––––––––––––––––––––––––––––––––––––––––––––––––––––––––––––––––––––––––
0138 ASF138 Store profiles can't be handled in eval. profile menu.
–––––––––––––––––––––––––––––––––––––––––––––––––––––––––––––––––––––––––––––––
Text: ASF138 Store profiles can't be handled in eval. profile menu.
Expl: In the evaluation profile administration menu only evaluation
        profiles may be maintained.
Actn: To maintain store profiles use the store profile menu.
   –––––––––––––––––––––––––––––––––––––––––––––––––––––––––––––––––––––––––––––––
0139 ASF139 Generating average/delta–records interrrupted by PF–KEY.
–––––––––––––––––––––––––––––––––––––––––––––––––––––––––––––––––––––––––––––––
Text: ASF139 Generating average/delta–records interrrupted by PF–KEY.
Expl: You aborted the definition of nucleus–end store–type for
        generating combined average/delta records.
Actn: None required.
```
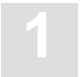

––––––––––––––––––––––––––––––––––––––––––––––––––––––––––––––––––––––––––––––– 0140 ASF140 Evaluation type:1:and:2:are not compatible. ––––––––––––––––––––––––––––––––––––––––––––––––––––––––––––––––––––––––––––––– Text: ASF140 Evaluation type:1:and:2:are not compatible. Expl: Only the following groups of evaluation types are compatible with themselves: Type 1,2,3,4 Type 5,6,7,8 Type 9,10 Actn: Choose evaluations with compatible types. ––––––––––––––––––––––––––––––––––––––––––––––––––––––––––––––––––––––––––––––– 0141 ASF141 Profile:1:alias:2:already exists. ––––––––––––––––––––––––––––––––––––––––––––––––––––––––––––––––––––––––––––––– Text: ASF141 Profile:1:alias:2:already exists. Expl: The name of a profile or its alias already exists. Actn: Choose another name. ––––––––––––––––––––––––––––––––––––––––––––––––––––––––––––––––––––––––––––––– 0142 ASF142 Profile :1: does not exist. ––––––––––––––––––––––––––––––––––––––––––––––––––––––––––––––––––––––––––––––– Text: ASF142 Profile :1: does not exist. Expl: Neither an evaluation profile nor a store profile exists with this name. Actn: Enter the name of an existing profile, or add (create) the profile. ––––––––––––––––––––––––––––––––––––––––––––––––––––––––––––––––––––––––––––––– 0143 ASF143 To add a profile please enter evaluation type. ––––––––––––––––––––––––––––––––––––––––––––––––––––––––––––––––––––––––––––––– Text: ASF143 To add a profile please enter evaluation type. Expl: When adding a profile you must specify the evaluation type. Actn: Enter the evaluation type (1 to 10). ––––––––––––––––––––––––––––––––––––––––––––––––––––––––––––––––––––––––––––––– 0144 ASF144 Confirm with profile name and alias. ––––––––––––––––––––––––––––––––––––––––––––––––––––––––––––––––––––––––––––––– Text: ASF144 Confirm with profile name and alias. Expl: For reasons of security, ASF is requesting you to repeat the profile name and alias. Actn: Enter profile name and alias again. ––––––––––––––––––––––––––––––––––––––––––––––––––––––––––––––––––––––––––––––– 0145 ASF145 Field:1::2::3::4:already selected. ––––––––––––––––––––––––––––––––––––––––––––––––––––––––––––––––––––––––––––––– Text: ASF145 Field:1::2::3::4:already selected. Expl: The named fields are already selected and should not be selected again. Actn: None required.

```
–––––––––––––––––––––––––––––––––––––––––––––––––––––––––––––––––––––––––––––––
0146 ASF146 File:1::2::3::4:already selected.
–––––––––––––––––––––––––––––––––––––––––––––––––––––––––––––––––––––––––––––––
Text: ASF146 File:1::2::3::4:already selected.
Expl: The named files are already selected and should not be
        selected again.
Actn: None required.
            –––––––––––––––––––––––––––––––––––––––––––––––––––––––––––––––––––––––––––––––
0147 ASF147 Store type:1:does not exist.
–––––––––––––––––––––––––––––––––––––––––––––––––––––––––––––––––––––––––––––––
Text: ASF147 Store type:1:does not exist.
Expl: For the purposes of storing nucleus data or evaluating, an existing
        store type has to be used.
Actn: Enter the name of an existing store type or add (create) this store
       type.
–––––––––––––––––––––––––––––––––––––––––––––––––––––––––––––––––––––––––––––––
0148 ASF148 Database not available
–––––––––––––––––––––––––––––––––––––––––––––––––––––––––––––––––––––––––––––––
Text: ASF148 Database not available
Expl: When using PSBA0001 for storing data at nucleus start, the program
        checks whether the database comes up (is active after a time) or
        not.
Actn: None required.
 –––––––––––––––––––––––––––––––––––––––––––––––––––––––––––––––––––––––––––––––
0151 ASF151 Store profiles are not allowed here.
–––––––––––––––––––––––––––––––––––––––––––––––––––––––––––––––––––––––––––––––
Text: ASF151 Store profiles are not allowed here.
Expl: In the evaluation profile menu, only evaluation profiles
       may be maintained.
Actn: Enter the name of an evaluation profile.
–––––––––––––––––––––––––––––––––––––––––––––––––––––––––––––––––––––––––––––––
0152 ASF152 Evaluation profiles are not allowed here.
–––––––––––––––––––––––––––––––––––––––––––––––––––––––––––––––––––––––––––––––
Text: ASF152 Evaluation profiles are not allowed here.
Expl: In the store profile menu, only store profiles
       may be maintained.
Actn: Enter the name of a store profile.
```
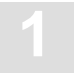

––––––––––––––––––––––––––––––––––––––––––––––––––––––––––––––––––––––––––––––– 0153 ASF153 DB–related evaluation: No file–related fields allowed. ––––––––––––––––––––––––––––––––––––––––––––––––––––––––––––––––––––––––––––––– Text: ASF153 DB–related evaluation: No file–related fields allowed. Expl: This evaluation only concerns databases, not files. There are fields especially for databases and others especially for files. Here only fields especially for databases are allowed. Actn: Specify DB–related fields only. ––––––––––––––––––––––––––––––––––––––––––––––––––––––––––––––––––––––––––––––– 0154 ASF154 File–related evaluation: No DB–related fields allowed. ––––––––––––––––––––––––––––––––––––––––––––––––––––––––––––––––––––––––––––––– Text: ASF154 File–related evaluation: No DB–related fields allowed. Expl: This evaluation only concerns files, not databases. There are fields especially for databases and others especially for files. Here only fields especially for files are allowed. Actn: Specify file–related fields only. ––––––––––––––––––––––––––––––––––––––––––––––––––––––––––––––––––––––––––––––– 0155 ASF155 Critical report / trend. Only limit fields allowed ––––––––––––––––––––––––––––––––––––––––––––––––––––––––––––––––––––––––––––––– Text: ASF155 Critical report / trend. Only limit fields allowed Expl: The critical report and the critical trend report check whether the selected fields have reached the given limit. However there are fields for which a limit is not meaningful (e.g. DB–Name). If such a field has been entered this message occurs. Actn: Select only fields for which a limit is meaningful. ––––––––––––––––––––––––––––––––––––––––––––––––––––––––––––––––––––––––––––––– 0156 ASF156 The correct relative format is '+nnn' or '–nnn'. ––––––––––––––––––––––––––––––––––––––––––––––––––––––––––––––––––––––––––––––– Text: ASF156 The correct relative format is '+nnn' or '–nnn'. Expl: 'nnn' stands for a number with 3 digits maximum. – Instead of an absolute date a relative date can be entered. nnn days will be added or subtracted from today's date. Actn: Use the correct relative format or an absolute date. ––––––––––––––––––––––––––––––––––––––––––––––––––––––––––––––––––––––––––––––– 0157 ASF157:1:alias:2:is defined as store profile. ––––––––––––––––––––––––––––––––––––––––––––––––––––––––––––––––––––––––––––––– Text: ASF157:1:alias:2:is defined as store profile. Expl: Store profiles are not allowed in this context.

Actn: Enter the name of an evaluation profile or use active help.

```
–––––––––––––––––––––––––––––––––––––––––––––––––––––––––––––––––––––––––––––––
0158 ASF158:1:alias:2:is defined as evaluation profile.
–––––––––––––––––––––––––––––––––––––––––––––––––––––––––––––––––––––––––––––––
Text: ASF158:1:alias:2:is defined as evaluation profile.
Expl: Evaluation profiles are not allowed in this context.
Actn: Enter the name of a store profile or use active help.
 –––––––––––––––––––––––––––––––––––––––––––––––––––––––––––––––––––––––––––––––
0159 ASF159 Trend dates have to be in future.
–––––––––––––––––––––––––––––––––––––––––––––––––––––––––––––––––––––––––––––––
Text: ASF159 Trend dates have to be in future.
Expl: Trend records cannot be generated for a period of time which lies
        in the past.
Actn: Specify a period of time which lies in the future.
–––––––––––––––––––––––––––––––––––––––––––––––––––––––––––––––––––––––––––––––
0160 ASF160 Relative month–format is '+nnMii' or '–nnM'.
–––––––––––––––––––––––––––––––––––––––––––––––––––––––––––––––––––––––––––––––
Text: ASF160 Relative month–format is '+nnMii' or '–nnM'.
Expl: 'nn' stands for a number with 2 digits maximum. nn may not
        exceed 36 (36 months). 'ii' means the day of the month.
        Instead of an absolute date a relative date can be entered.
        nn months will be added or subtracted from today's date.
        'F' points to the first day in the month, 'U' points to the
        last day (ultimo)
        Examples:
        '–1M15' : The 15th of last month
        '–1M31' : The ultimo of last month
        '+1M1' : The first day of next month
        '+1M' : The first day of next month
Actn: Use the correct relative format or an absolute date.
  –––––––––––––––––––––––––––––––––––––––––––––––––––––––––––––––––––––––––––––––
0161 ASF161 The correct date format is 'DD.MM.YYYY'.
–––––––––––––––––––––––––––––––––––––––––––––––––––––––––––––––––––––––––––––––
Text: ASF161 The correct date format is 'DD.MM.YYYY'.
Expl: The date format can be determined in the user profile
        (direct command 'profile'). In this case format '2'
        has been entered, so the correct format is 'DD.MM.YYYY'.
        This message is also displayed, if the year is outside the
        range from 1582 to 2699.
Actn: Enter the correct format or change the user profile.
```
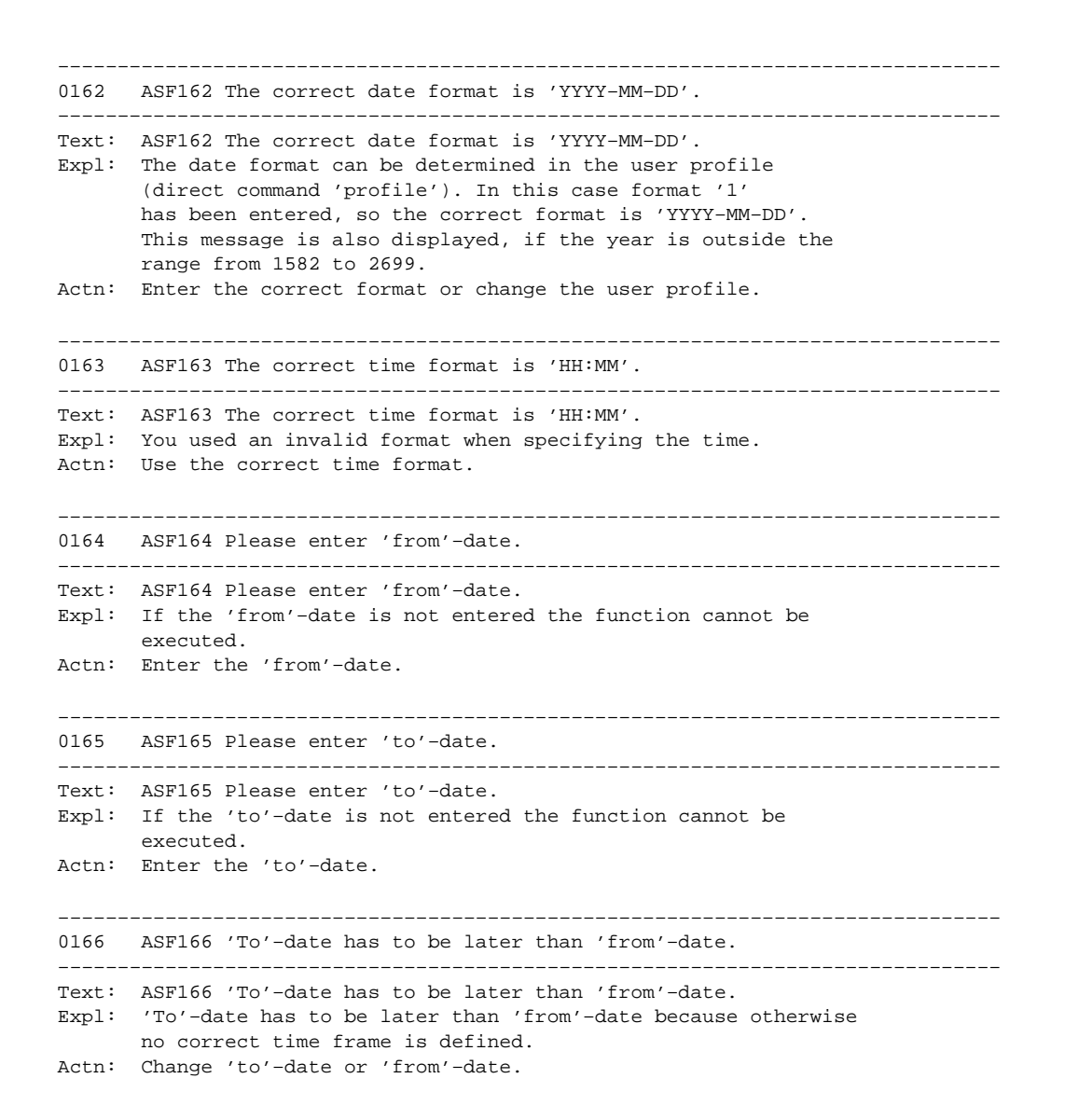

```
–––––––––––––––––––––––––––––––––––––––––––––––––––––––––––––––––––––––––––––––
0167 ASF167 'From'–date has to be in past.
–––––––––––––––––––––––––––––––––––––––––––––––––––––––––––––––––––––––––––––––
Text: ASF167 'From'–date has to be in past.
Expl: This message occurs in the following cases:
          Critical trend report:
            The time frame it is based on must be in the past.
          Maintain nucleus records:
            Nucleus records are stored at a specific time.
            To maintain them a time frame (in the past) must
            be entered to select them.
          Generate trend records:
            Trend records are generated based on nucleus records
            in a specific time frame in the past.
          Evaluation:
            Evaluations are based on a time frame in the past.
Actn: Enter a 'from'–date which is in the past.
–––––––––––––––––––––––––––––––––––––––––––––––––––––––––––––––––––––––––––––––
0169 ASF169 Relative time format has to be <= 999 and >= –999.
–––––––––––––––––––––––––––––––––––––––––––––––––––––––––––––––––––––––––––––––
Text: ASF169 Relative date–format has to be <= +999 and >= –999.
Expl: A relative date may not contain more than 3 digits.
Actn: Enter a relative or absolute date in the correct format.
–––––––––––––––––––––––––––––––––––––––––––––––––––––––––––––––––––––––––––––––
0170 ASF170 Relative month–format has to be <=+36 and >= –36 (F or U).
–––––––––––––––––––––––––––––––––––––––––––––––––––––––––––––––––––––––––––––––
Text: ASF170 Relative month-format has to be \leq +36 and \geq -36 (F or U).
Expl: A relative month–date may not exceed 36.
Actn: Enter a relative or absolute date in the correct format.
 –––––––––––––––––––––––––––––––––––––––––––––––––––––––––––––––––––––––––––––––
0171 ASF171 Left margin has to be between 0 and 10.
–––––––––––––––––––––––––––––––––––––––––––––––––––––––––––––––––––––––––––––––
Text: ASF171 Left margin has to be between 0 and 10.
Expl: You requested ASF to print an evaluation, but you specified
        an incorrect value for the size of the left margin.
Actn: Enter a value between 0 and 10.
–––––––––––––––––––––––––––––––––––––––––––––––––––––––––––––––––––––––––––––––
0172 ASF172 Charcters per line can be 80 or 132 only.
–––––––––––––––––––––––––––––––––––––––––––––––––––––––––––––––––––––––––––––––
Text: ASF172 Characters per line can be 80 or 132 only.
Expl: You requested ASF to print an evaluation, but you specified an
        invalid value for the output line length. The only two valid values are
        80 and 132.
Actn: Enter either 80 or 132.
```
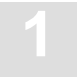

––––––––––––––––––––––––––––––––––––––––––––––––––––––––––––––––––––––––––––––– 0173 ASF173 Date format is 1 or 2 only. ––––––––––––––––––––––––––––––––––––––––––––––––––––––––––––––––––––––––––––––– Text: ASF173 Date format is 1 or 2 only. Expl: Date format 1 means that all dates should be in the format 'YYYY–MM–DD', date format 2 means that all dates should be in the format 'DD.MM.YYYY'. No other date formats are supported. Actn: Enter 1 or 2 as date format. ––––––––––––––––––––––––––––––––––––––––––––––––––––––––––––––––––––––––––––––– 0174 ASF174 Decimal character is '.' or ',' only. ––––––––––––––––––––––––––––––––––––––––––––––––––––––––––––––––––––––––––––––– Text: ASF174 Decimal character is '.' or ',' only. Expl: The decimal character can be either '.' (English) or ',' (German). No other decimal characters are supported. Actn: Enter '.' or ',' as the decimal character. ––––––––––––––––––––––––––––––––––––––––––––––––––––––––––––––––––––––––––––––– 0175 ASF175 Separating character is ',' or '.' only. ––––––––––––––––––––––––––––––––––––––––––––––––––––––––––––––––––––––––––––––– Text: ASF175 Separating character is ',' or '.' only. Expl: The separating character can be either ',' (English) or '.' (German). It separates groups of thousands in numerical output. No other separating characters are allowed Actn: Enter ',' or '.' as the separating character. ––––––––––––––––––––––––––––––––––––––––––––––––––––––––––––––––––––––––––––––– 0176 ASF176 Enter 'Y' for YES and 'N' for NO please. ––––––––––––––––––––––––––––––––––––––––––––––––––––––––––––––––––––––––––––––– Text: ASF176 Enter 'Y' for YES and 'N' for NO please. Expl: These types of parameters allow 'Y' for yes and 'N' for no. Actn: Enter 'Y' or 'N'. ––––––––––––––––––––––––––––––––––––––––––––––––––––––––––––––––––––––––––––––– 0177 ASF177 Batch output is 1 or 2 only. ––––––––––––––––––––––––––––––––––––––––––––––––––––––––––––––––––––––––––––––– Text: ASF177 Batch output is 1 or 2 only. Expl: Batch output can be written on a sequential file (1) or in SYSOUT (2).

Actn: Enter 1 or 2 for batch output.

```
–––––––––––––––––––––––––––––––––––––––––––––––––––––––––––––––––––––––––––––––
0178 ASF178 Decimal char. and separating char. may not be the same.
–––––––––––––––––––––––––––––––––––––––––––––––––––––––––––––––––––––––––––––––
Text: ASF178 Decimal character and separating character may not be the same.
Expl: Decimal character and separating character may not be the same
        because otherwise they cannot be differentiated.
Actn: Enter different values for decimal character and separating character.
–––––––––––––––––––––––––––––––––––––––––––––––––––––––––––––––––––––––––––––––
0180 ASF180 For printers with 132 chr/line no left margin allowed.
–––––––––––––––––––––––––––––––––––––––––––––––––––––––––––––––––––––––––––––––
Text: ASF180 For printers with 132 chr/line no left margin allowed.
Expl: Left margin is only allowed for printers with 80 chr/line.
Actn: Enter '0' for left margin.
–––––––––––––––––––––––––––––––––––––––––––––––––––––––––––––––––––––––––––––––
0181 ASF181 Limit must not exceed 9999999.
      –––––––––––––––––––––––––––––––––––––––––––––––––––––––––––––––––––––––––––––––
Text: ASF181 Limit must not exceed 9999999.
Expl: The limits which you specify for CPU units and ADABAS calls may not
        exceed 9999999.
Actn: Enter limits which do not exceed 9999999.
–––––––––––––––––––––––––––––––––––––––––––––––––––––––––––––––––––––––––––––––
0182 ASF182 Accuracy level has to be between 0 and 99.
–––––––––––––––––––––––––––––––––––––––––––––––––––––––––––––––––––––––––––––––
Text: ASF182 Accuracy level has to be between 0 and 99.
Expl: You specified a value for accuracy which is not in the valid
        range of 0–99.
        Critical trend reports will not display any ASF fields whose
        computed accuracy lies below the given figure.
Actn: Enter a number between 0 and 99.
             –––––––––––––––––––––––––––––––––––––––––––––––––––––––––––––––––––––––––––––––
0183 ASF183 For mega–conversion mark kilo–conversion with 'Y' too.
–––––––––––––––––––––––––––––––––––––––––––––––––––––––––––––––––––––––––––––––
Text: ASF183 For mega–conversion mark kilo–conversion with 'Y' too.
Expl: If the mega–conversion is set to 'Y' then certain values greater
        than 1000000 will be displayed using the M notation, e.g.
        2000000 will be replaced by 2 M.
        In the same way, the kilo–conversion applies to values greater than
        1000. They will be displayed using the K notation.
        The use of mega–conversion requires that kilo–conversion is also
        selected.
Actn: If you wish to use mega–conversion, mark both the mega–conversion
        and the kilo–conversion.
```
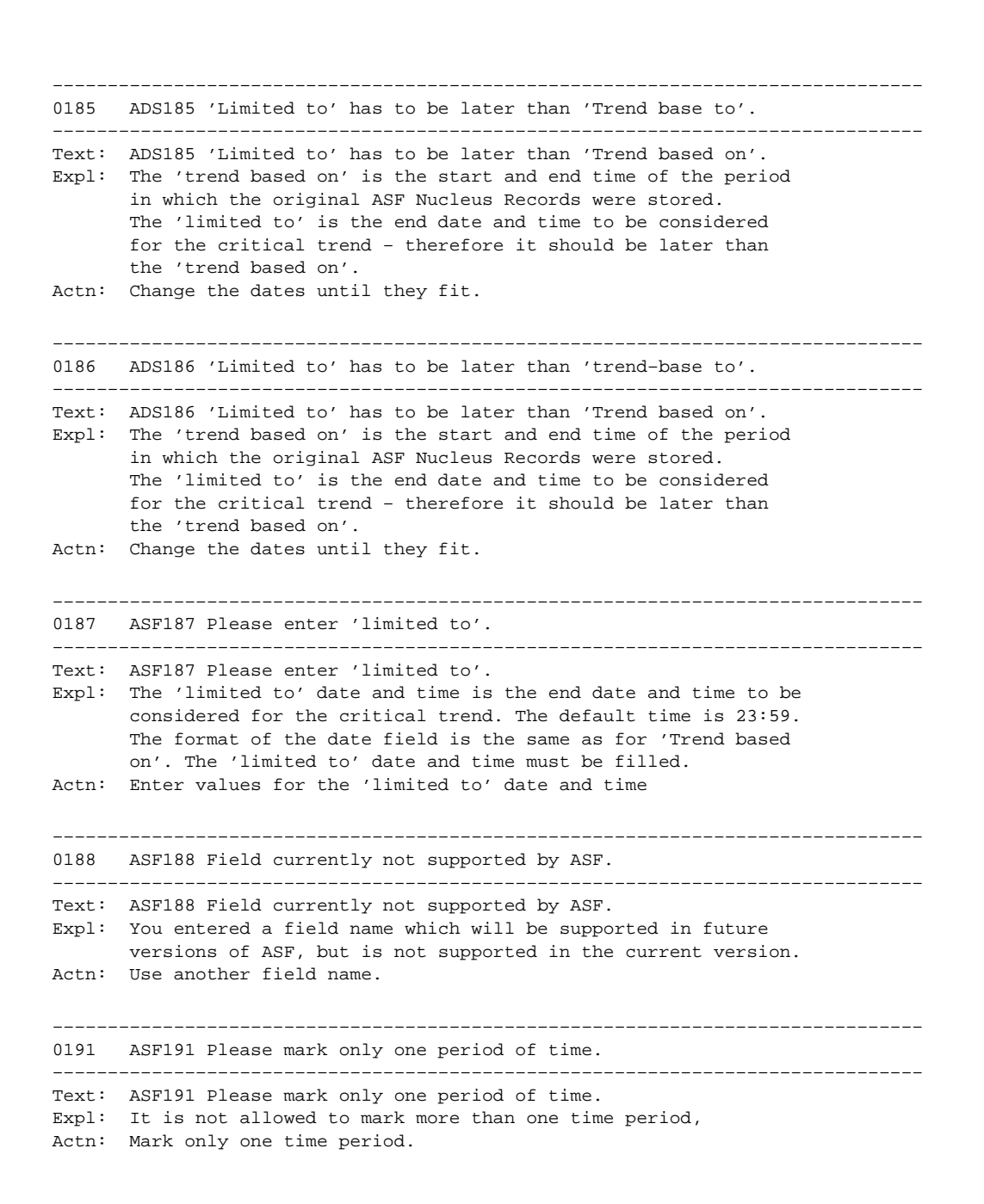

```
–––––––––––––––––––––––––––––––––––––––––––––––––––––––––––––––––––––––––––––––
0192 ASF192 To mark "Restart", Reduced DB–ID has to be entered.
–––––––––––––––––––––––––––––––––––––––––––––––––––––––––––––––––––––––––––––––
Text: ASF192 To mark "Restart", Reduced DB–ID has to be entered.
Expl: It is not allowed to mark "Restart" with (X) if there is no
        Reduced DB–ID.
Actn: Enter Reduced DB–ID or clear "Restart" (X).
  –––––––––––––––––––––––––––––––––––––––––––––––––––––––––––––––––––––––––––––––
0193 ASF193 A time period (month, week, day ...) has to be entered.
–––––––––––––––––––––––––––––––––––––––––––––––––––––––––––––––––––––––––––––––
Text: ASF193 A time period (month, week, day ...) has to be entered.
Expl: You have to enter the code for a time period.
Actn: Enter a time period or get active help by entering '*'.
–––––––––––––––––––––––––––––––––––––––––––––––––––––––––––––––––––––––––––––––
0194 ASF194 Relative week–format is '+nnnW' or '+nnnWm'
–––––––––––––––––––––––––––––––––––––––––––––––––––––––––––––––––––––––––––––––
Text: ASF194 Relative week–format is '+nnnW' or '+nnnWm'
Expl: The relative week–format is interpreted as follows:
        – '+nnnW' : Date nnn weeks in future
        – '–nnnW' : Date nnn weeks in past
        – '+nnnWm' : The m'th day of the week nnn weeks in future
        Examples:
        – '+3w' : Monday in 3 weeks
                   : Monday in 3 weeks
        – '–1w5' : Friday of last week
        Time will be interpreted from input.
Actn: Enter the correct date–format.
 –––––––––––––––––––––––––––––––––––––––––––––––––––––––––––––––––––––––––––––––
0195 ASF195 The correct relative day–format is '+nnn' or '+nnnD'.
–––––––––––––––––––––––––––––––––––––––––––––––––––––––––––––––––––––––––––––––
Text: ASF195 The correct relative day–format is '+nnn' or '+nnnD'.
Expl: The relative day–format will be interpreted as follows:
        – '+nnn' : nnn days in future. Time will be the actual time when
                    program is active.
        – '–nnn' : nnn days in past. Time will be the actual time when
                   program is active.
        – '+nnnD' : nnn days in future. Time is taken from input.
        – '–nnnD' : nnn days in past. Time is taken from input.
Actn: Enter the correct date–format.
```
––––––––––––––––––––––––––––––––––––––––––––––––––––––––––––––––––––––––––––––– 0196 ASF196 Relative week-format has to be  $\le$  +160 and >= -160. ––––––––––––––––––––––––––––––––––––––––––––––––––––––––––––––––––––––––––––––– Text: ASF196 Relative week–format has to be <= +160 and >= –160. Expl: A relative week–date may not exceed 160. Actn: Enter a relative or absolute date in the correct format. ––––––––––––––––––––––––––––––––––––––––––––––––––––––––––––––––––––––––––––––– 0197 ASF197 A time period:1:does not exist. ––––––––––––––––––––––––––––––––––––––––––––––––––––––––––––––––––––––––––––––– Text: ASF197 A time period:1:does not exist. Expl: The code for a time period you have entered does not exist. Actn: Enter the correct code or get active help with '\*'. ––––––––––––––––––––––––––––––––––––––––––––––––––––––––––––––––––––––––––––––– 0198 ASF198 A time offset:1: does not exist. ––––––––––––––––––––––––––––––––––––––––––––––––––––––––––––––––––––––––––––––– Text: ASF198 A time offset:1:does not exist. Expl: The code for a time offset you have entered does not exist. Actn: Enter the correct code or get active help with '\*'. ––––––––––––––––––––––––––––––––––––––––––––––––––––––––––––––––––––––––––––––– 0200 ASF200 No database stored for profile:1:. ––––––––––––––––––––––––––––––––––––––––––––––––––––––––––––––––––––––––––––––– Text: ASF200 No database stored for profile:1:. Expl: There was no database entered when adding this profile. Actn: Modify the profile or use another profile. ––––––––––––––––––––––––––––––––––––––––––––––––––––––––––––––––––––––––––––––– 0201 ASF201 Profile:1:added successfully. ––––––––––––––––––––––––––––––––––––––––––––––––––––––––––––––––––––––––––––––– Text: ASF201 Profile:1:added successfully. Expl: The profile has been added successfully. This means that it can be used now for evaluation. Actn: None required. ––––––––––––––––––––––––––––––––––––––––––––––––––––––––––––––––––––––––––––––– 0202 ASF202 Profile:1:modified successfully. ––––––––––––––––––––––––––––––––––––––––––––––––––––––––––––––––––––––––––––––– Text: ASF202 Profile:1:modified successfully. Expl: The modifications on the profile have been stored. Actn: None required.

```
–––––––––––––––––––––––––––––––––––––––––––––––––––––––––––––––––––––––––––––––
0203 ASF203 Wrong field name.
–––––––––––––––––––––––––––––––––––––––––––––––––––––––––––––––––––––––––––––––
Text: ASF203 Wrong field name.
Expl: You entered an unknown field name.
Actn: Enter a valid field name or select tha active help feature for a
        list of valid field names.
            –––––––––––––––––––––––––––––––––––––––––––––––––––––––––––––––––––––––––––––––
0204 ASF204 Sequence only from 1 to:1: allowed.
–––––––––––––––––––––––––––––––––––––––––––––––––––––––––––––––––––––––––––––––
Text: ASF204 Sequence only from 1 to:1:allowed.
Expl: The sequence of ASF fields can be changed by overwriting the
        sequence numbers. The new numbers must not exceed the current
        maximum sequence number.
Actn: Enter valid sequence numbers.
–––––––––––––––––––––––––––––––––––––––––––––––––––––––––––––––––––––––––––––––
0206 ASF206 Profile:1:exists. Profile can be modified.
–––––––––––––––––––––––––––––––––––––––––––––––––––––––––––––––––––––––––––––––
Text: ASF206 Profile:1:exists. Profile can be modified.
Expl: A profile with this name already exists. You can modify the existing
       profile if you wish.
Actn: Modify the profile if you wish.
–––––––––––––––––––––––––––––––––––––––––––––––––––––––––––––––––––––––––––––––
0207 ASF207 Database not stored, no files can be added.
–––––––––––––––––––––––––––––––––––––––––––––––––––––––––––––––––––––––––––––––
Text: ASF207 Database not stored, no files can be added.
Expl: Files can only be added to a database which has already been specified.
        The cursor was not located on a database when you pressed PF4.
Actn: Place the cursor on a database and try PF4 again.
–––––––––––––––––––––––––––––––––––––––––––––––––––––––––––––––––––––––––––––––
0208 ASF208 No files stored for this database.
–––––––––––––––––––––––––––––––––––––––––––––––––––––––––––––––––––––––––––––––
Text: ASF208 No files stored for this database.
Expl: You are in the store profile administration or in the evaluation
       profile administration and want to link files to a database. There
       are no files linked yet to the selected database.
Actn: Link files to the database or leave with PF3.
```
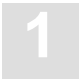

––––––––––––––––––––––––––––––––––––––––––––––––––––––––––––––––––––––––––––––– 0209 ASF209 Database(s) added successfully to profile. ––––––––––––––––––––––––––––––––––––––––––––––––––––––––––––––––––––––––––––––– Text: ASF209 Database(s) added successfully to profile. Expl: This message appears when you add one or more database IDs to a profile. Actn: None required. ––––––––––––––––––––––––––––––––––––––––––––––––––––––––––––––––––––––––––––––– 0210 ASF210 Files modified for database:1: :2: ––––––––––––––––––––––––––––––––––––––––––––––––––––––––––––––––––––––––––––––– Text: ASF210 Files modified for database:1: :2: Expl: You added files successfully to a database. Actn: None required. ––––––––––––––––––––––––––––––––––––––––––––––––––––––––––––––––––––––––––––––– 0211 ASF211 Databases modified successfully ––––––––––––––––––––––––––––––––––––––––––––––––––––––––––––––––––––––––––––––– Text: ASF211 Databases modified successfully Expl: You successfully added a database to a store/evaluation profile. Actn: None required. ––––––––––––––––––––––––––––––––––––––––––––––––––––––––––––––––––––––––––––––– 0212 ASF212 Profile:1: is already saved. ––––––––––––––––––––––––––––––––––––––––––––––––––––––––––––––––––––––––––––––– Text: ASF212 Profile:1:is already saved. Expl: You saved a profile even if there were no modifications done. Actn: None required. ––––––––––––––––––––––––––––––––––––––––––––––––––––––––––––––––––––––––––––––– 0213 ASF213 Field number out of range. ––––––––––––––––––––––––––––––––––––––––––––––––––––––––––––––––––––––––––––––– Text: ASF213 Field number out of range. Expl: This message appears when you are specifying ASF fields in an evaluation profile by using the ASF field number: if you specify a number which is not in the defined range, the error message is generated. The minimum valid field number is 1. The maximum field number is version–dependent.

Actn: Enter a valid ASF field number.

```
–––––––––––––––––––––––––––––––––––––––––––––––––––––––––––––––––––––––––––––––
0215 ASF215 No fields selected
–––––––––––––––––––––––––––––––––––––––––––––––––––––––––––––––––––––––––––––––
Text: ASF215 No Fields selected
Expl: You used the SELECT function to include all currently selected
        ASF fields in an evaluation profile, but you have not selected any
        fields yet.
Actn: Select at least one ASF field before using this function, or abort
        the operation by pressing the PF3 key.
   –––––––––––––––––––––––––––––––––––––––––––––––––––––––––––––––––––––––––––––––
0216 ASF216 No duplicate DB–ID's allowed. Database:1:exists.
–––––––––––––––––––––––––––––––––––––––––––––––––––––––––––––––––––––––––––––––
Text: ASF216 No duplicate DB–ID's allowed. Database:1:exists.
Expl: You have already specified this database ID for the profile.
Actn: Remove one of the duplicate database IDs.
            –––––––––––––––––––––––––––––––––––––––––––––––––––––––––––––––––––––––––––––––
0217 ASF217 You can't define more then 256 DB's in one DB–Profile
–––––––––––––––––––––––––––––––––––––––––––––––––––––––––––––––––––––––––––––––
Text: ASF217 You can't define more then 256 DB's in one DB–Profile
Expl: The maximum number of database IDs which can be included in a
        profile is 256.
Actn: Reduce the number of database IDs to 256.
–––––––––––––––––––––––––––––––––––––––––––––––––––––––––––––––––––––––––––––––
0218 ASF218 No more lines possible (max. = 256 lines)
–––––––––––––––––––––––––––––––––––––––––––––––––––––––––––––––––––––––––––––––
Text: ASF218 No more lines possible (max. = 256 lines)
Expl: You tried to insert a new file or database, but there was no more
        space.
Actn: Reduce the amount of files (or databases) to 256.
–––––––––––––––––––––––––––––––––––––––––––––––––––––––––––––––––––––––––––––––
0219 ASF219 Only numeric and '.I' allowed.
–––––––––––––––––––––––––––––––––––––––––––––––––––––––––––––––––––––––––––––––
Text: ASF219 Only numeric and '.I' allowed.
Expl: In a table of files or databases you can enter a file/database ID,
        or '.I' to insert a new number.
Actn: Enter a correct number or insert with '.I'.
–––––––––––––––––––––––––––––––––––––––––––––––––––––––––––––––––––––––––––––––
0220 ASF220 '0' is not a valid DB–ID
–––––––––––––––––––––––––––––––––––––––––––––––––––––––––––––––––––––––––––––––
Text: ASF220 '0' is not a valid DB–ID
Expl: The valid values for a database ID are 1–65535.
Actn: Enter a valid database ID.
```
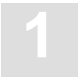

––––––––––––––––––––––––––––––––––––––––––––––––––––––––––––––––––––––––––––––– 0221 ASF221 No duplicate File–ID's allowed. File:1:exists. ––––––––––––––––––––––––––––––––––––––––––––––––––––––––––––––––––––––––––––––– Text: ASF221 No duplicate File ID's allowed. File:1:exists. Expl: You have tried to specify the same file ID twice in the profile. Only one occurrence of the file ID is allowed. Actn: Remove one of the duplicated file IDs. ––––––––––––––––––––––––––––––––––––––––––––––––––––––––––––––––––––––––––––––– 0222 ASF222 Invalid file number specified. ––––––––––––––––––––––––––––––––––––––––––––––––––––––––––––––––––––––––––––––– Text: ASF222 Invalid file number specified. Expl: The valid values for a file number are 1–5000. Actn: Enter a valid file number. ––––––––––––––––––––––––––––––––––––––––––––––––––––––––––––––––––––––––––––––– 0223 ASF223 Store types modified successfully ––––––––––––––––––––––––––––––––––––––––––––––––––––––––––––––––––––––––––––––– Text: ASF223 Store types modified successfully Expl: You have successfully updated the list of store types. Actn: None required. ––––––––––––––––––––––––––––––––––––––––––––––––––––––––––––––––––––––––––––––– 0224 ASF224 Store type:1:already exists. ––––––––––––––––––––––––––––––––––––––––––––––––––––––––––––––––––––––––––––––– Text: ASF224 Store type:1:already exists. Expl: The store type which you tried to create already exists. Actn: None required. ––––––––––––––––––––––––––––––––––––––––––––––––––––––––––––––––––––––––––––––– 0225 ASF225 No files selected ––––––––––––––––––––––––––––––––––––––––––––––––––––––––––––––––––––––––––––––– Text: ASF225 No files selected Expl: No files have been added to the profile. Actn: None required. ––––––––––––––––––––––––––––––––––––––––––––––––––––––––––––––––––––––––––––––– 0226 ASF226 No duplicate Field–ID's allowed.Field:1:exists. ––––––––––––––––––––––––––––––––––––––––––––––––––––––––––––––––––––––––––––––– Text: ASF226 No duplicate Field–ID's allowed.Field:1:exists. Expl: You tried to specify the same field twice in the profile. Actn: Remove one of the duplicated field names. ––––––––––––––––––––––––––––––––––––––––––––––––––––––––––––––––––––––––––––––– 0230 ASF230 Field:1:can't be represented as blocks. ––––––––––––––––––––––––––––––––––––––––––––––––––––––––––––––––––––––––––––––– Text: ASF230 Field:1:can't be represented as blocks. Expl: The unit of measurement "blocks" is not valid for this field.

Actn: Select one of the valid units of measurement for this field.

```
–––––––––––––––––––––––––––––––––––––––––––––––––––––––––––––––––––––––––––––––
0231 ASF231 Field:1:can't be represented as cylinder.
–––––––––––––––––––––––––––––––––––––––––––––––––––––––––––––––––––––––––––––––
Text: ASF231 Field:1:can't be represented as cylinders.
Expl: The unit of measurement "cylinders" is not valid for this field.
Actn: Select one of the valid units of measurement for this field.
 –––––––––––––––––––––––––––––––––––––––––––––––––––––––––––––––––––––––––––––––
0232 ASF232 Field:1:can't be represented as megabytes.
–––––––––––––––––––––––––––––––––––––––––––––––––––––––––––––––––––––––––––––––
Text: ASF232 Field:1:can't be represented as megabytes.
Expl: The unit of measurement "megabytes" is not valid for this field.
Actn: Select one of the valid units of measurement for this field.
   –––––––––––––––––––––––––––––––––––––––––––––––––––––––––––––––––––––––––––––––
0233 ASF233 Field:1:can't be represented as bytes.
–––––––––––––––––––––––––––––––––––––––––––––––––––––––––––––––––––––––––––––––
Text: ASF233 Field:1:can't be represented as bytes.
Expl: The unit of measurement "bytes" is not valid for this field.
Actn: Select one of the valid units of measurement for this field.
 –––––––––––––––––––––––––––––––––––––––––––––––––––––––––––––––––––––––––––––––
0234 ASF234 Field:1:can't be represented as PER CENT.
–––––––––––––––––––––––––––––––––––––––––––––––––––––––––––––––––––––––––––––––
Text: ASF234 Field:1:can't be represented as PER CENT.
Expl: The unit of measurement "percent" is not valid for this field.
Actn: Select a valid unit of measurement for this field.
      –––––––––––––––––––––––––––––––––––––––––––––––––––––––––––––––––––––––––––––––
0235 ASF235 Field:1:can't be represented as PER MINUTE.
–––––––––––––––––––––––––––––––––––––––––––––––––––––––––––––––––––––––––––––––
Text: ASF235 Field:1:can't be represented as PER MINUTE.
Expl: The unit of measurement "per minute" is not valid for this field.
Actn: Select a valid unit of measurement for this field.
```
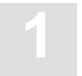

0236 ASF236 :1:is not a valid unit (BL, CY, BY, MB, PC, PM, SE). ––––––––––––––––––––––––––––––––––––––––––––––––––––––––––––––––––––––––––––––– Text: ASF236 :1:is not a valid unit (BL, CY, BY, MB, PC, PM, SE). Expl: What you typed is not one of the valid units of measurement. The valid units of measurement are: BL: blocks CY: cylinders BY: bytes MB: megabytes PC: percent PM: per minute SE: seconds Actn: Select one of the valid units of measurement ––––––––––––––––––––––––––––––––––––––––––––––––––––––––––––––––––––––––––––––– 0237 ASF237 Field:1:can't be represented as nominal ––––––––––––––––––––––––––––––––––––––––––––––––––––––––––––––––––––––––––––––– Text: ASF237 Field:1:can't be represented as nominal Expl: The field must be specified with one of the units of measurement (blocks, cylinders, megabytes, bytes, percent, per minute, seconds) Actn: Enter a valid unit of measurement. ––––––––––––––––––––––––––––––––––––––––––––––––––––––––––––––––––––––––––––––– 0238 ASF238 You have to input a relation. ––––––––––––––––––––––––––––––––––––––––––––––––––––––––––––––––––––––––––––––– Text: ASF238 You have to input a relation. Expl: You must specify one of the valid relations for the limit value: EQ: is equal to NE: is not equal to LT: is less than LE: is less than or equal to GT: is greater than GE: is greater than or equal to

–––––––––––––––––––––––––––––––––––––––––––––––––––––––––––––––––––––––––––––––

Actn: Input a valid relation.

––––––––––––––––––––––––––––––––––––––––––––––––––––––––––––––––––––––––––––––– 0239 ASF239 Critical report / trend forces relations for each field ––––––––––––––––––––––––––––––––––––––––––––––––––––––––––––––––––––––––––––––– Text: ASF239 Critical report / trend forces relations for each field Expl: You modified/added an evaluation profile of type 9 or 10. In these profiles it is necessary to define a relation for each limit. Possible relations are: EQ: is equal to NE: is not equal to LT: is less than LE: is less than or equal to GT: is greater than GE: is greater than or equal to Actn: Input a valid relation. ––––––––––––––––––––––––––––––––––––––––––––––––––––––––––––––––––––––––––––––– 0240 ASF240 :1:is not a valid relation (EQ, LE, LT, GE, GT, NE) ––––––––––––––––––––––––––––––––––––––––––––––––––––––––––––––––––––––––––––––– Text: ASF240 :1:is not a valid relation (EQ, LE, LT, GE, GT, NE) Expl: What you typed is not a valid relation. The valid relations are: EQ: is equal to NE: is not equal to LT: is less than LE: is less than or equal to GT: is greater than GE: is greater than or equal to Actn: Input a valid relation. ––––––––––––––––––––––––––––––––––––––––––––––––––––––––––––––––––––––––––––––– 0241 ASF241 No min / max operations allowed with field:1: ––––––––––––––––––––––––––––––––––––––––––––––––––––––––––––––––––––––––––––––– Text: ASF241 No min / max operations allowed with field:1: Expl: The functions "minimum" and "maximum" are not meaningful in this context. Actn: Do not select the operation "min" or "max". ––––––––––––––––––––––––––––––––––––––––––––––––––––––––––––––––––––––––––––––– 0242 ASF242 No arithmetic operations allowed with field:1: ––––––––––––––––––––––––––––––––––––––––––––––––––––––––––––––––––––––––––––––– Text: ASF242 No arithmetic operations allowed with field:1: Expl: Arithmetic operations are not meaningful for the current field. Actn: Do not select arithmetic operations for the current field.

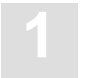

––––––––––––––––––––––––––––––––––––––––––––––––––––––––––––––––––––––––––––––– 0243 ASF243 You can't save a DB–Profile without DB's. ––––––––––––––––––––––––––––––––––––––––––––––––––––––––––––––––––––––––––––––– Text: ASF243 You can't save a DB–Profile without DB's. Expl: You selected the SAVE function, but you have not yet defined any database IDs for the profile. You can only save the profile if you have defined at least one database ID for the profile. Actn: Either define a database ID for the profile, or abort the operation by pressing the PF3 key. ––––––––––––––––––––––––––––––––––––––––––––––––––––––––––––––––––––––––––––––– 0244 ASF244 You can't save a file–profile without files. ––––––––––––––––––––––––––––––––––––––––––––––––––––––––––––––––––––––––––––––– Text: ASF244 You can't save a file profile without files. Expl: You selected the SAVE function to store the current list of files, but you have not defined any files yet. You must define at least one file before using the SAVE function. Actn: Either define at least one file before using SAVE, or abort the operation by pressing the PF3 key. ––––––––––––––––––––––––––––––––––––––––––––––––––––––––––––––––––––––––––––––– 0245 ASF245 You can't save a profile without fields. ––––––––––––––––––––––––––––––––––––––––––––––––––––––––––––––––––––––––––––––– Text: ASF245 You can't save a profile without fields. Expl: You tried to save the current list of fields, but you have not defined any fields yet for this profile. You must define at least one field for the profile before using the SAVE function. Actn: Define at least one field for the profile, or abort the operation by pressing the PF3 key. ––––––––––––––––––––––––––––––––––––––––––––––––––––––––––––––––––––––––––––––– 0248 ASF248 A critical trend / report profile needs units. ––––––––––––––––––––––––––––––––––––––––––––––––––––––––––––––––––––––––––––––– Text: ASF248 A critical trend / report profile needs units. Expl: You tried to store a profile for a critical report or critical trend report, but you have not yet defined the units of measurement to be used in the report. Actn: Select the "Units" screen for the report, and define the units of measurement. ––––––––––––––––––––––––––––––––––––––––––––––––––––––––––––––––––––––––––––––– 0249 ASF249 For fields with default unit you have to mark one. ––––––––––––––––––––––––––––––––––––––––––––––––––––––––––––––––––––––––––––––– Text: ASF249 For fields with default unit you have to mark one. Expl: This field can only be expressed with a unit. Actn: Enter a unit for this field.

```
–––––––––––––––––––––––––––––––––––––––––––––––––––––––––––––––––––––––––––––––
0250 ASF250 No data found for selection criteria
–––––––––––––––––––––––––––––––––––––––––––––––––––––––––––––––––––––––––––––––
Text: ASF250 No data found for selection criteria
Expl: No records were found which match your selection criteria.
Actn: None required.
–––––––––––––––––––––––––––––––––––––––––––––––––––––––––––––––––––––––––––––––
0251 ASF251 At least one of the criteria has to be entered.
–––––––––––––––––––––––––––––––––––––––––––––––––––––––––––––––––––––––––––––––
Text: ASF251 At least one of the criteria has to be entered.
Expl: To select records from the ASF data, you must enter data for at
       least one of the input fields on the screen.
Actn: Enter data for at least one of the input fields on the screen, then
        retry the evaluation.
       –––––––––––––––––––––––––––––––––––––––––––––––––––––––––––––––––––––––––––––––
0252 ASF252 If 'from'–date is entered, 'to'–date has to be specified.
–––––––––––––––––––––––––––––––––––––––––––––––––––––––––––––––––––––––––––––––
Text: ASF252 If 'from'–date is entered, 'to'–date has to be specified.
Expl: When specifying a range of dates as a selection criterion, you
        must specify both the starting date and the finishing date.
        Here, you have specified the starting date but not the finishing date.
Actn: Input the finishing date and retry the operation.
      –––––––––––––––––––––––––––––––––––––––––––––––––––––––––––––––––––––––––––––––
0253 ASF253 If 'to'–date is entered, 'from'–date has to be specified.
–––––––––––––––––––––––––––––––––––––––––––––––––––––––––––––––––––––––––––––––
Text: ASF253 If 'to'–date is entered, 'from'–date has to be specified.
Expl: When specifying a range of dates as a selection criterion, you
        must specify both a starting date and a finishing date. Here, you
        have specified a finishing date but not a starting date.
Actn: Enter a starting date and retry the operation.
 –––––––––––––––––––––––––––––––––––––––––––––––––––––––––––––––––––––––––––––––
0254 ASF254 Confirm with 'DELETE' or cancel with PF3.
–––––––––––––––––––––––––––––––––––––––––––––––––––––––––––––––––––––––––––––––
Text: ASF254 Confirm with 'DELETE' or cancel with PF3.
Expl: You have specified a set of ASF records to be deleted. Before ASF
        deletes the records, you must either confirm the deletion by
        typing the word DELETE (then pressing ENTER), or abort the deletion
        by pressing the PF3 key.
Actn: If you wish to delete the records, type DELETE and press the ENTER
        key. If you do not wish to delete the records, press the PF3 key.
```
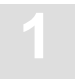

––––––––––––––––––––––––––––––––––––––––––––––––––––––––––––––––––––––––––––––– 0255 ASF255:1:records deleted successfully. ––––––––––––––––––––––––––––––––––––––––––––––––––––––––––––––––––––––––––––––– Text: ASF255:1:records deleted successfully. Expl: This message is displayed when you have deleted ASF records. The number of records deleted is included in the message. Actn: None required. ––––––––––––––––––––––––––––––––––––––––––––––––––––––––––––––––––––––––––––––– 0256 ASF256 General evaluation displayed successfully. ––––––––––––––––––––––––––––––––––––––––––––––––––––––––––––––––––––––––––––––– Text: ASF256 General evaluation displayed successfully. Expl: This message is displayed after you have terminated the display of a general evaluation (report with Evaluation Type 1–8). Actn: None required. ––––––––––––––––––––––––––––––––––––––––––––––––––––––––––––––––––––––––––––––– 0257 ASF257 General evaluation (:1:page(s)) printed successfully. ––––––––––––––––––––––––––––––––––––––––––––––––––––––––––––––––––––––––––––––– Text: ASF257 General evaluation (:1:page(s)) printed successfully. Expl: This message appears when a general evaluation has been output to a hardcopy printer. The number of pages printed is included in the message. Actn: None required. ––––––––––––––––––––––––––––––––––––––––––––––––––––––––––––––––––––––––––––––– 0258 ASF258 User profile modified successfully ––––––––––––––––––––––––––––––––––––––––––––––––––––––––––––––––––––––––––––––– Text: ASF258 User–profile modified successfully Expl: The contents of a user profile were updated successfully. Actn: None required. ––––––––––––––––––––––––––––––––––––––––––––––––––––––––––––––––––––––––––––––– 0259 ASF259 User Profile handling interrupted by PF Key ––––––––––––––––––––––––––––––––––––––––––––––––––––––––––––––––––––––––––––––– Text: ASF259 User Profile handling interrupted by PF Key Expl: This message is displayed when you abort the processing of a user profile by pressing the PF3 key. Actn: None required. ––––––––––––––––––––––––––––––––––––––––––––––––––––––––––––––––––––––––––––––– 0260 ASF260 Insufficient authority for this function ––––––––––––––––––––––––––––––––––––––––––––––––––––––––––––––––––––––––––––––– Text: ASF260 Insufficient authority for this function Expl: You are not allowed to use this function. For example, only administrators may use the 'U'ser maintenance.

Actn: Contact your administrator or use another function.

```
–––––––––––––––––––––––––––––––––––––––––––––––––––––––––––––––––––––––––––––––
0261 ASF261:1:is not consistent in file–relation.
–––––––––––––––––––––––––––––––––––––––––––––––––––––––––––––––––––––––––––––––
Text: ASF261:1:is not consistent in file–relation.
Expl: You started the evaluation with an evaluation profile of type 5/6/7/8
        but there is at least one database with no linked file in the profile.
Actn: Link files to all databases in the mentioned profile.
            –––––––––––––––––––––––––––––––––––––––––––––––––––––––––––––––––––––––––––––––
0262 ASF262:1:is not consistent in db–relation (db's missing).
–––––––––––––––––––––––––––––––––––––––––––––––––––––––––––––––––––––––––––––––
Text: ASF262:1:is not consistent in db–relation (db's missing).
Expl: You started the evaluation with a evaluation profile of type 1/2/3/4
        but there were no databases linked to this profile.
Actn: Link databases to the mentioned profile.
–––––––––––––––––––––––––––––––––––––––––––––––––––––––––––––––––––––––––––––––
0263 ASF263:1:is not consistent in file– and db–relation.
–––––––––––––––––––––––––––––––––––––––––––––––––––––––––––––––––––––––––––––––
Text: ASF263:1:is not consistent in file– and db–relation.
Expl: You started a general evaluation with a profile which is not
        correctly linked to databases and files.
Actn: Link databases and files to mentioned profile.
  –––––––––––––––––––––––––––––––––––––––––––––––––––––––––––––––––––––––––––––––
0264 ASF264 Profile maintenance stopped by PF–KEY.
–––––––––––––––––––––––––––––––––––––––––––––––––––––––––––––––––––––––––––––––
Text: ASF264 Profile maintenance stopped by PF–KEY.
Expl: This message appears when you use the PF3 key to abort the creation
        of a new profile or the modification of an existing profile.
Actn: None required.
 –––––––––––––––––––––––––––––––––––––––––––––––––––––––––––––––––––––––––––––––
0265 ASF265 File maintenance stopped by PF–KEY.
–––––––––––––––––––––––––––––––––––––––––––––––––––––––––––––––––––––––––––––––
Text: ASF265 File maintenance stopped by PF–KEY.
Expl: You pressed the PF3–Key in the Profile Administration/Link Files to DB.
        This stops the file mantenance without saving your work.
        To save your work, select the files for this database again and press
        the PF6–Key to save the selection.
Actn: None required.
```
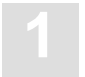

––––––––––––––––––––––––––––––––––––––––––––––––––––––––––––––––––––––––––––––– 0266 ASF266 Database maintenance stopped by PF–KEY. ––––––––––––––––––––––––––––––––––––––––––––––––––––––––––––––––––––––––––––––– Text: ASF266 Database maintenance stopped by PF–KEY. Expl: You pressed the PF3–Key in Profile Administration/Link DB. This stops the database maintenance without saving your work. To save your work, select the database again and press the PF6–Key. Actn: None required. ––––––––––––––––––––––––––––––––––––––––––––––––––––––––––––––––––––––––––––––– 0267 ASF267 Store type maintenance stopped by PF–KEY. ––––––––––––––––––––––––––––––––––––––––––––––––––––––––––––––––––––––––––––––– Text: ASF267 Store type maintenance stopped by PF–KEY. Expl: You pressed the PF3–Key in the Store Type Administration. This stops the store type administration without saving your work. To save it repeat your last action (adding, deleting or modifying a store type) and press the PF6–Key. Actn: None required. ––––––––––––––––––––––––––––––––––––––––––––––––––––––––––––––––––––––––––––––– 0268 ASF268 Database:1:in error. File–help not availible. ––––––––––––––––––––––––––––––––––––––––––––––––––––––––––––––––––––––––––––––– Text: ASF268 Database:1:in error. File help not available. Expl: When a database is active, you can get active help on the files. When the database is in error or not active, there is no run time information for the files. Nevertheless, you can add files without using the active help. Actn: None required. ––––––––––––––––––––––––––––––––––––––––––––––––––––––––––––––––––––––––––––––– 0269 ADS269 Head profiles are not evaluation profiles. ––––––––––––––––––––––––––––––––––––––––––––––––––––––––––––––––––––––––––––––– Text: ADS269 Head profiles are not evaluation profiles. Expl: You tried to start an evaluation with a profile named HEAD–PROFILE–XX. ASF uses these profiles to format the titles of the reports. They are automatically used when starting an evaluation. The head profile which is used for the evaluation depends on the evaluation type. Therefore, for each evaluation type XX there is a head profile HEAD–PROFILE–XX. To change the title of your evaluation, you can modify the head profiles.

Actn: Enter the name of an evaluation profile.

```
–––––––––––––––––––––––––––––––––––––––––––––––––––––––––––––––––––––––––––––––
0270 ASF270 Cumulation already active.
–––––––––––––––––––––––––––––––––––––––––––––––––––––––––––––––––––––––––––––––
Text: ASF270 Cumulation already active.
Expl: You pressed the PF9–Key to display the external accumulation values,
        but these values are already being displayed.
Actn: None required.
            –––––––––––––––––––––––––––––––––––––––––––––––––––––––––––––––––––––––––––––––
0271 ASF271 Accumulation not availible. Correct eval.–profile.
–––––––––––––––––––––––––––––––––––––––––––––––––––––––––––––––––––––––––––––––
Text: ASF271 Cumulation not available. Correct eval.–profile.
Expl: You pressed the PF9–Key, but there is no accumulation marked for
        this profile. The accumulation is therefore not available.
        To get accumulation, you have to modify the evaluation profile.
Actn: None required.
–––––––––––––––––––––––––––––––––––––––––––––––––––––––––––––––––––––––––––––––
0272 ASF272 Profile too big for critical report (more than 50 cond.).
–––––––––––––––––––––––––––––––––––––––––––––––––––––––––––––––––––––––––––––––
Text: ASF272 Profile too big for critical report (more than 50 cond.).
Expl: You wanted to start a critical report or critical trend report.
        The profile contains more than fifty entries to be checked for reaching
        a critical value. That exceeds the allowable maximum of 50.
Actn: Reduce the number of entries in the relevant profile.
              –––––––––––––––––––––––––––––––––––––––––––––––––––––––––––––––––––––––––––––––
0274 ASF274 Report profiles don't fit in general evaluation.
–––––––––––––––––––––––––––––––––––––––––––––––––––––––––––––––––––––––––––––––
Text: ASF274 Report profiles don't fit in general evaluation.
Expl: You started a General Evaluation with a profile of evaluation type 9/10.
        Profiles of these evaluation types are started by "Critical Report"
        or "Critical Trend Report" on the main menu.
        For general evaluation you can only use profiles of evaluation type
        1 to 8.
Actn: Enter the name of a profile of evaluation type 1 to 8 or select
        "Critical Report" (for profiles with evaluation type 9) or
        "Critical Trend Report" (for profiles whith evaluation type 10).
```
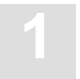

––––––––––––––––––––––––––––––––––––––––––––––––––––––––––––––––––––––––––––––– 0275 ASF275 Only profiles with evaluation type 9 or 10 allowed. ––––––––––––––––––––––––––––––––––––––––––––––––––––––––––––––––––––––––––––––– Text: ASF275 Only profiles with evaluation type 9 or 10 allowed. Expl: You started a critical report or a critical trend report with a profile of evaluation type 1 to 8. To start a profile of this evaluation type, select "General Evaluation" from the main menu. Actn: Enter the name of a profile with evaluation type 9 or 10 or use General Evaluation to start profiles with evaluation type 1 to 8. ––––––––––––––––––––––––––––––––––––––––––––––––––––––––––––––––––––––––––––––– 0277 ASF277 General evaluation (:1:page(s)) downloaded successfully. ––––––––––––––––––––––––––––––––––––––––––––––––––––––––––––––––––––––––––––––– Text: ASF277 General evaluation (:1:page(s)) downloaded successfully. Expl: You started a general evaluation with output medium PC. This evaluation was completed successfully. Actn: None required. ––––––––––––––––––––––––––––––––––––––––––––––––––––––––––––––––––––––––––––––– 0278 ASF278 Evaluation type 9 and 10 allow only one unit. ––––––––––––––––––––––––––––––––––––––––––––––––––––––––––––––––––––––––––––––– Text: ASF278 Evaluation type 9 and 10 allow only one unit. Expl: You marked more than one unit for a profile of evaluation type 9 or 10. The resulting values from profiles of these evaluation type can only be displayed in one unit of measurement. Actn: Select only one unit of measurement for each entry in the row "Field name". ––––––––––––––––––––––––––––––––––––––––––––––––––––––––––––––––––––––––––––––– 0280 ASF280 You can't add files at dynamic location. ––––––––––––––––––––––––––––––––––––––––––––––––––––––––––––––––––––––––––––––– Text: ASF280 You can't add files at dynamic location. Expl: You wanted to select files even though the selection "dynamic" is marked for this database. "Dynamic" means that all files for this database are selected. Therefore you can't select single files for this database. Actn: To change the file selection, remove the X from "dynamic" and press the PF4–key. ––––––––––––––––––––––––––––––––––––––––––––––––––––––––––––––––––––––––––––––– 0281 ASF281 Last field in evaluation profile reached. ––––––––––––––––––––––––––––––––––––––––––––––––––––––––––––––––––––––––––––––– Text: ASF281 Last field in evaluation profile reached. Expl: By scrolling forwards with PF6 in an evaluation of type 4 or 8, you reached the last field in the profile.

Actn: None required.

```
–––––––––––––––––––––––––––––––––––––––––––––––––––––––––––––––––––––––––––––––
0282 ASF282 First field in evaluation profile reached.
–––––––––––––––––––––––––––––––––––––––––––––––––––––––––––––––––––––––––––––––
Text: ASF282 First field in evaluation profile reached.
Expl: By scrolling backwards with PF5 in an evaluation of type 4 or 8, you
        reached the first field in the profile.
Actn: None required.
–––––––––––––––––––––––––––––––––––––––––––––––––––––––––––––––––––––––––––––––
0283 ASF283 Field:1:can't be represented as SEconds.
–––––––––––––––––––––––––––––––––––––––––––––––––––––––––––––––––––––––––––––––
Text: ASF283 Field:1:can't be represented as SEconds.
Expl: The unit of measurement "seconds" is not valid for this field.
Actn: Select one of the valid units of measurement for this field.
                                            –––––––––––––––––––––––––––––––––––––––––––––––––––––––––––––––––––––––––––––––
0284 ASF284:1: records exported successfully.
–––––––––––––––––––––––––––––––––––––––––––––––––––––––––––––––––––––––––––––––
Text: ASF284:1:records exported successfully.
Expl: You exported records from the ASF–Data file to a workfile.
        The message tells you how many records have been successfully exported.
Actn: None required.
 –––––––––––––––––––––––––––––––––––––––––––––––––––––––––––––––––––––––––––––––
0285 ASF285:1: records imported successfully.
–––––––––––––––––––––––––––––––––––––––––––––––––––––––––––––––––––––––––––––––
Text: ASF285:1:records imported successfully.
Expl: You imported ASF records from the workfile to the ASF–Data file.
        The message tells you how many records were imported.
Actn: None required.
–––––––––––––––––––––––––––––––––––––––––––––––––––––––––––––––––––––––––––––––
0286 ASF286:1:records from:2:records imported successfully.
–––––––––––––––––––––––––––––––––––––––––––––––––––––––––––––––––––––––––––––––
Text: ASF286:1:records from:2:records imported successfully.
Expl: This message appears when you use the IMPORT function to load
        data from a workfile, but some of the records already exist in the
        ASF database. If an imported record already exists, ASF ignores
        the imported record and continues with the IMPORT function.
Actn: None required.
–––––––––––––––––––––––––––––––––––––––––––––––––––––––––––––––––––––––––––––––
0287 ASF287:1:records transferred successfully
 –––––––––––––––––––––––––––––––––––––––––––––––––––––––––––––––––––––––––––––––
Text: ASF287:1:records transferred successfully
Expl: You transferred foreign ASF records from the workfile to the ASF–DATA
       file. The message tells you how many records were transferred.
Actn: None required.
```
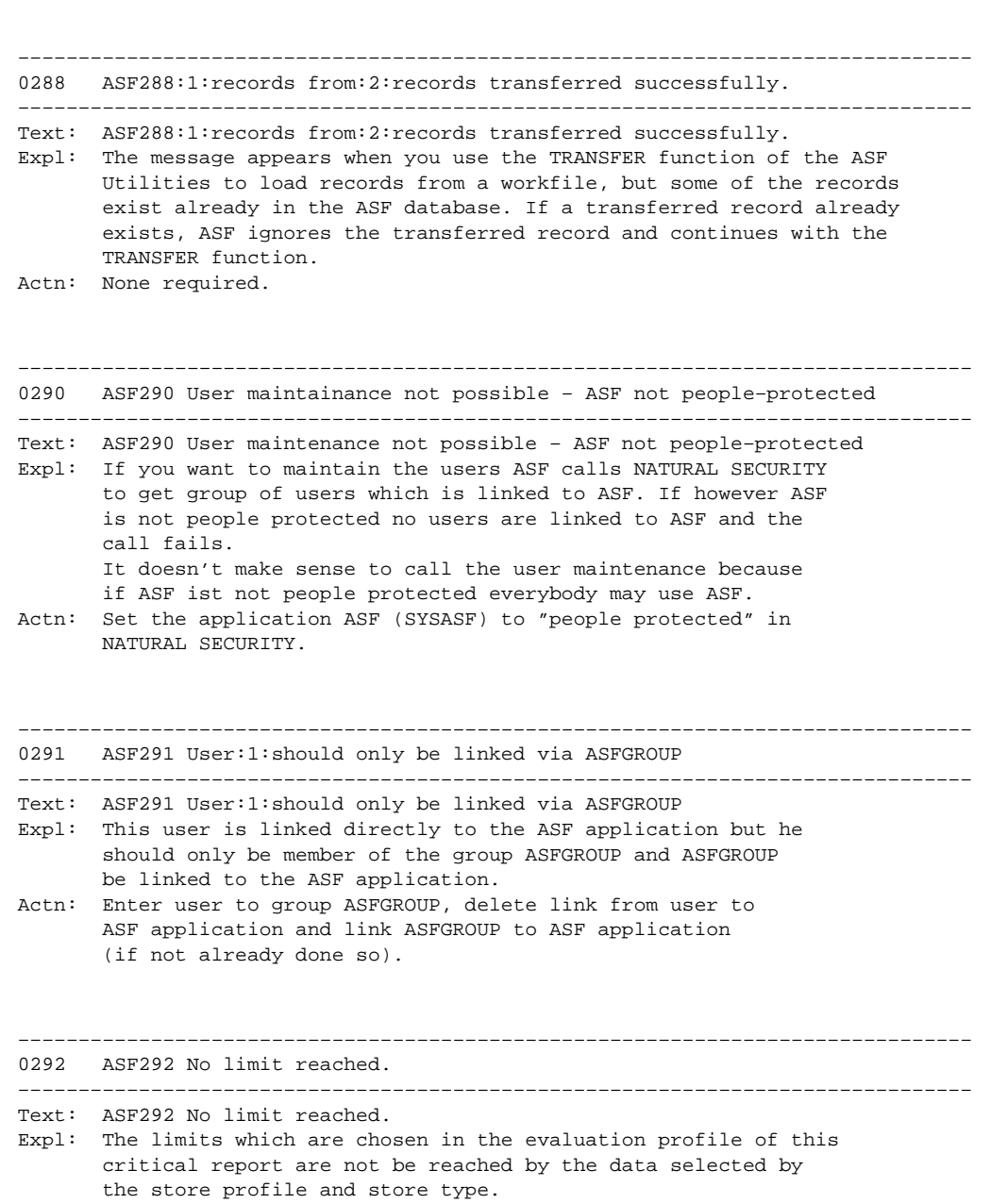

Actn: No action required.

```
–––––––––––––––––––––––––––––––––––––––––––––––––––––––––––––––––––––––––––––––
0301 ASF301 Profile:1:alias:2:renamed to:3:alias:4:.
–––––––––––––––––––––––––––––––––––––––––––––––––––––––––––––––––––––––––––––––
Text: ASF301 Profile:1:alias:2:renamed to:3:alias:4:.
Expl: You renamed either the profile name or the profile alias.
        The message tells you what the old name and alias were and what the
        new profile name and alias are.
Actn: None required.
–––––––––––––––––––––––––––––––––––––––––––––––––––––––––––––––––––––––––––––––
0302 ASF302 Profile:1:alias:2:intentionally left unrenamed.
–––––––––––––––––––––––––––––––––––––––––––––––––––––––––––––––––––––––––––––––
Text: ASF302 Profile:1:alias:2:intentionally left unrenamed.
Expl: You started to rename a profile, but the name of the source and
        the name of the target profile were the same.Therefore the
        renaming operation was ignored.
Actn: None required.
–––––––––––––––––––––––––––––––––––––––––––––––––––––––––––––––––––––––––––––––
0303 ASF303 Profile:1:alias:2:copied to:3:alias:4:.
–––––––––––––––––––––––––––––––––––––––––––––––––––––––––––––––––––––––––––––––
Text: ASF303 Profile:1:alias:2:copied to:3:alias:4:.
Expl: You copied a profile.
        The message tells you the name and alias of the original profile and
        the name and alias of the new profile.
Actn: None required.
–––––––––––––––––––––––––––––––––––––––––––––––––––––––––––––––––––––––––––––––
0304 ASF304 Profile:1:alias:2:has been deleted.
–––––––––––––––––––––––––––––––––––––––––––––––––––––––––––––––––––––––––––––––
Text: ASF304 Profile:1:alias:2:has been deleted.
Expl: The named profile has been successfully deleted.
Actn: None required.
–––––––––––––––––––––––––––––––––––––––––––––––––––––––––––––––––––––––––––––––
0305 ASF305 Critical report displayed successfully.
–––––––––––––––––––––––––––––––––––––––––––––––––––––––––––––––––––––––––––––––
Text: ASF305 Critical report displayed successfully.
Expl: ASF successfully displayed a critical report which was started from
       the critical report menu.
Actn: None required.
```
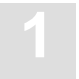

––––––––––––––––––––––––––––––––––––––––––––––––––––––––––––––––––––––––––––––– 0306 ASF306 Critical report listed on :1: ––––––––––––––––––––––––––––––––––––––––––––––––––––––––––––––––––––––––––––––– Text: ASF306 Critical report listed on :1: Expl: The report with output medium printer or pc file was completed successfully. Actn: None required. ––––––––––––––––––––––––––––––––––––––––––––––––––––––––––––––––––––––––––––––– 0307 ASF307 Critical trend displayed successfully ––––––––––––––––––––––––––––––––––––––––––––––––––––––––––––––––––––––––––––––– Text: ASF307 Critical trend displayed successfully Expl: You terminated a critical trend report which was started from the critical trend report menu. Actn: None required. ––––––––––––––––––––––––––––––––––––––––––––––––––––––––––––––––––––––––––––––– 0308 ASF308 Critical trend listed on :1: ––––––––––––––––––––––––––––––––––––––––––––––––––––––––––––––––––––––––––––––– Text: ASF308 Critical trend listed on :1: Expl: A critical trend report with output medium printer or pc file was completed successfully. Actn: None required. Actn: None required. ––––––––––––––––––––––––––––––––––––––––––––––––––––––––––––––––––––––––––––––– 0309 ASF309 :1: trend records generated ––––––––––––––––––––––––––––––––––––––––––––––––––––––––––––––––––––––––––––––– Text: ASF309 :1: trend records generated Expl: The generation of trend records was completed successfully. The message tells you how many records have been generated. Actn: None required. ––––––––––––––––––––––––––––––––––––––––––––––––––––––––––––––––––––––––––––––– 0310 ASF310 :1: records stored successfully ––––––––––––––––––––––––––––––––––––––––––––––––––––––––––––––––––––––––––––––– Text: ASF310 :1: records stored successfully Expl: You stored nucleus records. The message tells you how many records have been stored successfully. It also means that all records required by the store profile have been stored. Actn: None required.

```
–––––––––––––––––––––––––––––––––––––––––––––––––––––––––––––––––––––––––––––––
0311 ASF311 :2:of:1:records stored successfully.
–––––––––––––––––––––––––––––––––––––––––––––––––––––––––––––––––––––––––––––––
Text: ASF311 :2:of:1:records stored successfully.
Expl: Not all records requested by the store profile have been stored.
        Possible reasons are:
        – Database/file is not available
        – You do not have the right to access these databases/files
          (only if ADAESI is activ)
Actn: Correct the store profile.
–––––––––––––––––––––––––––––––––––––––––––––––––––––––––––––––––––––––––––––––
0312 ASF312 Store nucleus data records in progress. Please wait.
–––––––––––––––––––––––––––––––––––––––––––––––––––––––––––––––––––––––––––––––
Text: ASF312 Store nucleus data records in progress. Please wait.
Expl: ASF is collecting all data required by the store profile at this moment.
Actn: None requred.
–––––––––––––––––––––––––––––––––––––––––––––––––––––––––––––––––––––––––––––––
0314 ASF314 Nucleus records listed successfully
–––––––––––––––––––––––––––––––––––––––––––––––––––––––––––––––––––––––––––––––
Text: ASF314 Nucleus records listed successfully
Expl: All selected nucleus records were displayed, or you stopped the display
        of nucleus records by pressing the PF3–key.
Actn: None required.
 –––––––––––––––––––––––––––––––––––––––––––––––––––––––––––––––––––––––––––––––
0315 ASF315 General evaluation displayed successfully.
–––––––––––––––––––––––––––––––––––––––––––––––––––––––––––––––––––––––––––––––
Text: ASF315 General evaluation displayed successfully.
Expl: When leaving the general evaluation by PF3, you get the information
        that the general evaluation was displayed successfully.
Actn: None required.
 –––––––––––––––––––––––––––––––––––––––––––––––––––––––––––––––––––––––––––––––
0317 ASF317 Please wait. Processing help–text number:1:.
–––––––––––––––––––––––––––––––––––––––––––––––––––––––––––––––––––––––––––––––
Text: ASF317 Please wait. Processing help–text number:1:.
Expl: Helptext migration is running.
Actn: None required.
–––––––––––––––––––––––––––––––––––––––––––––––––––––––––––––––––––––––––––––––
0318 ASF318:1:help–texts have been processed successfully.
–––––––––––––––––––––––––––––––––––––––––––––––––––––––––––––––––––––––––––––––
Text: ASF318:1:help–texts have been processed successfully.
Expl: Migration of help–texts has been terminated successfully.
Actn: None required.
```
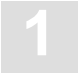

––––––––––––––––––––––––––––––––––––––––––––––––––––––––––––––––––––––––––––––– 0321 ASF321 The first line has to be entered as evaluation title. ––––––––––––––––––––––––––––––––––––––––––––––––––––––––––––––––––––––––––––––– Text: ASF321 The first line has to be entered as evaluation title. Expl: You want to capture an evaluation but you did not fill in the first line in the information window. If this line is not filled there 15:40:17 \*\*\*\*\* NATURAL OBJECT MAINTENANCE \*\*\*\*\* 97–10–29 User: LHU – LIST Function – Library: SYSMAIN \*\*\* List of Text for Error 0001 to 9999 in Application: ASF62DEV \*\*\* would be no title in the workplan for this evaluation. Therefore the first line should be filled. Actn: Fill in at least the first line in the information window. ––––––––––––––––––––––––––––––––––––––––––––––––––––––––––––––––––––––––––––––– 0322 ASF322 All 96 slots for predefined evaluations are in use. ––––––––––––––––––––––––––––––––––––––––––––––––––––––––––––––––––––––––––––––– Text: ASF322 All 96 slots for predefined evaluations are in use. Expl: The workplan is full. There is no more room to capture a new evaluation. Actn: Delete one evaluation of the workplan and capture the other evaluation again. ––––––––––––––––––––––––––––––––––––––––––––––––––––––––––––––––––––––––––––––– 0323 ASF323 Evaluation:1:has been stored successfully. ––––––––––––––––––––––––––––––––––––––––––––––––––––––––––––––––––––––––––––––– Text: ASF323 Evaluation:1:has been stored successfully. Expl: You captured an evaluation. Now it is stored in the workplan. Actn: None required. ––––––––––––––––––––––––––––––––––––––––––––––––––––––––––––––––––––––––––––––– 0324 ASF324 Evaluation:1:has been modified successfully. ––––––––––––––––––––––––––––––––––––––––––––––––––––––––––––––––––––––––––––––– Text: ASF324 Evaluation:1:has been modified successfully. Expl: You modified the parameters of an entry of the workplan. Actn: None required. ––––––––––––––––––––––––––––––––––––––––––––––––––––––––––––––––––––––––––––––– 0325 ASF325 Evaluation:1:has been deleted. ––––––––––––––––––––––––––––––––––––––––––––––––––––––––––––––––––––––––––––––– Text: ASF325 Evaluation:1:has been deleted. Expl: An evaluation has been deleted from the workplan. This slot is now empty.

Actn: None required.

```
–––––––––––––––––––––––––––––––––––––––––––––––––––––––––––––––––––––––––––––––
0327 ASF327 Please mark one only evaluation.
–––––––––––––––––––––––––––––––––––––––––––––––––––––––––––––––––––––––––––––––
Text: ASF327 Please mark only one evaluation.
Expl: You marked several evaluations in the workplan at the same time,
        but ASF can only process one evaluation at a time.
Actn: Mark only one evaluation with "S", "M" "I" or "D".
            –––––––––––––––––––––––––––––––––––––––––––––––––––––––––––––––––––––––––––––––
0328 ASF328 Evaluation:1:has been deleted.
–––––––––––––––––––––––––––––––––––––––––––––––––––––––––––––––––––––––––––––––
Text: ASF328 Evaluation:1:has been deleted.
Expl: You deleted the named evaluation from the workplan.
Actn: None required.
–––––––––––––––––––––––––––––––––––––––––––––––––––––––––––––––––––––––––––––––
0329 ASF329 Evaluation:1:has been displayed.
–––––––––––––––––––––––––––––––––––––––––––––––––––––––––––––––––––––––––––––––
Text: ASF329 Evaluation:1:has been displayed.
Expl: The predefined evaluation has been displayed successfully.
Actn: None required.
–––––––––––––––––––––––––––––––––––––––––––––––––––––––––––––––––––––––––––––––
0330 ASF330 'S'tart for evaluation or 'I'nfo,'M'odify,'D'elete,'*','.'
  –––––––––––––––––––––––––––––––––––––––––––––––––––––––––––––––––––––––––––––––
Text: ASF330 'S'tart for evaluation or 'I'nfo, 'M'odify, 'D'elete, '*', '.'
Expl: There are several options to handle evaluations in the workplan:
        "I"nfo : all lines with additional information to the evaluation are
                   displayed
        "M"odify : The parameters of the evaluation can be changed.
                   To change the profile, type "M" at the relevant profile
                   number and then "E" in the direct command line.
        "D"elete : The evaluation will be deleted immediately from the work–
                  plan.
        "S"tart : Starts the predefined evaluation of the workplan.
        "*" : Invokes active help feature
        .X , .Y : Mark evaluation(s)
        .A : Activate evaluations for 'CX–Y' and 'MX–Y' direct commands.
        .D : Deletes a predefined evaluation and eliminates the gap.
       .C : Copys a predefined evaluation.
Actn: Select one of the options mentioned above.
```
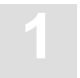

––––––––––––––––––––––––––––––––––––––––––––––––––––––––––––––––––––––––––––––– 0331 ASF331 There is no predefined evaluation on marked position. ––––––––––––––––––––––––––––––––––––––––––––––––––––––––––––––––––––––––––––––– Text: ASF331 There is no predefined evaluation on marked position. Expl: You entered an option in an empty line of the workplan. Actn: Capture an evaluation for this line in the workplan or choose another line of the workplan. ––––––––––––––––––––––––––––––––––––––––––––––––––––––––––––––––––––––––––––––– 0332 ASF332 Not enough place for copying X to Y. ––––––––––––––––––––––––––––––––––––––––––––––––––––––––––––––––––––––––––––––– Text: ASF332 Not enough place for copying X to Y. Expl: To copy predefined evaluations between X and Y there have to be at least as much free slots as evaluations in X to Y. Actn: Reduce amount of predefined evaluations and try again. ––––––––––––––––––––––––––––––––––––––––––––––––––––––––––––––––––––––––––––––– 0333 ASF333 Copied / moved lines overlap target line. ––––––––––––––––––––––––––––––––––––––––––––––––––––––––––––––––––––––––––––––– Text: ASF333 Copied / moved lines overlap target line. Expl: Target line may not be located inside X and Y. Actn: Use another target line. ––––––––––––––––––––––––––––––––––––––––––––––––––––––––––––––––––––––––––––––– 0334 ASF334 X–position may not be situated behind Y–position. ––––––––––––––––––––––––––––––––––––––––––––––––––––––––––––––––––––––––––––––– Text: ASF334 X–position may not be situated behind Y–position. Expl: Top copy or move lines, Y–position has to follow X–position. Actn: Exchange X and Y. ––––––––––––––––––––––––––––––––––––––––––––––––––––––––––––––––––––––––––––––– 0335 ASF335 No line marked with 'X'. ––––––––––––––––––––––––––––––––––––––––––––––––––––––––––––––––––––––––––––––– Text: ASF335 No line marked with 'X'.

Expl: The lines to copy or move have to be marked with X and Y. Actn: Mark the lines with X and Y.

––––––––––––––––––––––––––––––––––––––––––––––––––––––––––––––––––––––––––––––– 0340 ASF340 You're not licensed to evaluate. ––––––––––––––––––––––––––––––––––––––––––––––––––––––––––––––––––––––––––––––– Text: ASF340 You're not licensed to evaluate. Expl: Natural Security is active and SYSASF is therein a protected library. So several users have different rights in ASF, as specified in the USER MAINTENANCE. You don't have the right to start evaluations or your user ID is not mentioned in the USER MAINTENANCE or you are not defined as administrator in NATURAL SECURITY or you are linked to SYSASF personally in addition to the link via ASFGROUP Actn: Check the reasons mentioned above and correct the entries in SYSSEC or in the ASF USER MAINTENANCE. ––––––––––––––––––––––––––––––––––––––––––––––––––––––––––––––––––––––––––––––– 0341 ASF341 You're not licensed to handle evaluation profiles. ––––––––––––––––––––––––––––––––––––––––––––––––––––––––––––––––––––––––––––––– Text: ASF341 You're not licensed to handle evaluation profiles. Expl: Natural Security is active and SYSASF is therein a protected library. So several users have different rights in ASF, as specified in the USER MAINTENANCE. You don't have the right to modify evaluation profiles or your user ID is not mentioned in the USER MAINTENANCE or you are not defined as administrator in NATURAL SECURITY or you are linked to SYSASF personally in addition to the link via ASFGROUP Actn: Check the reasons mentioned above and correct the entries in SYSSEC or in the ASF USER MAINTENANCE. ––––––––––––––––––––––––––––––––––––––––––––––––––––––––––––––––––––––––––––––– 0342 ASF342 You're not licensed to handle store profiles. ––––––––––––––––––––––––––––––––––––––––––––––––––––––––––––––––––––––––––––––– Text: ASF342 You're not licensed to handle store profiles. Expl: Natural Security is active and SYSASF is therein a protected library. So several users have different rights in ASF, as specified in the USER MAINTENANCE. You don't have the right to modify store profiles or your user ID is not mentioned in the USER MAINTENANCE or you are not defined as administrator in NATURAL SECURITY or you are linked to SYSASF personally in addition to the link via ASFGROUP Actn: Check the reasons mentioned above and correct the entries in SYSSEC or in the ASF USER MAINTENANCE.

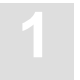

––––––––––––––––––––––––––––––––––––––––––––––––––––––––––––––––––––––––––––––– 0343 ASF343 Only the administrator is allowed to handle user profiles. ––––––––––––––––––––––––––––––––––––––––––––––––––––––––––––––––––––––––––––––– Text: ASF343 Only the administrator is allowed to handle user profiles. Expl: You tried to invoke the 'U'ser maintenance function of ASF though you aren't a NATURAL SECURITY administrator. Actn: None ––––––––––––––––––––––––––––––––––––––––––––––––––––––––––––––––––––––––––––––– 0344 ASF344 You're not licensed to generate nucleus/trend. ––––––––––––––––––––––––––––––––––––––––––––––––––––––––––––––––––––––––––––––– Text: ASF344 You're not licensed to generate nucleus/trend. Expl: Natural Security is active and SYSASF is therein a protected library. So several users have different rights in ASF, as specified in the USER MAINTENANCE. You don't have the right to store nucleus records/trend records or your user ID is not mentioned in the USER MAINTENANCE or you are not defined as administrator in NATURAL SECURITY or you are linked to SYSASF personally in addition to the link via ASFGROUP Actn: Check the reasons mentioned above and correct the entries in SYSSEC or in the ASF USER MAINTENANCE. ––––––––––––––––––––––––––––––––––––––––––––––––––––––––––––––––––––––––––––––– 0345 ASF345 User maintenance not possible. Natural Security failed. ––––––––––––––––––––––––––––––––––––––––––––––––––––––––––––––––––––––––––––––– Text: ASF345 User maintenance not possible. Natural Security failed. Expl: NATURAL SECURITY is not active for the application SYSASF. That means either that NATURAL SECURITY is not installed or the library SYSASF is not people protected. Actn: Activate NATURAL SECURITY or protect the library if desired. ––––––––––––––––––––––––––––––––––––––––––––––––––––––––––––––––––––––––––––––– 0346 ASF346 NATURAL SECURITY initialization failed. ––––––––––––––––––––––––––––––––––––––––––––––––––––––––––––––––––––––––––––––– Text: ASF346 NATURAL SECURITY initialization failed. Expl: NATURAL SECURITY is active but the required NATURAL SECURITY modules are not found. Actn: Set up the user security as described in the section **Post-Installation Procedures** in the ASF Installation Manual. ––––––––––––––––––––––––––––––––––––––––––––––––––––––––––––––––––––––––––––––– 0350 ASF350 Please enter CONNECT cabinet ––––––––––––––––––––––––––––––––––––––––––––––––––––––––––––––––––––––––––––––– Text: ASF350 Please enter CONNECT cabinet Expl: If you want critical reports to be sent to CONNECT you have to enter at least one cabinet – otherwise remove all the other entries on this map, too. Actn: Enter a cabinet or remove all other entries, too.

```
–––––––––––––––––––––––––––––––––––––––––––––––––––––––––––––––––––––––––––––––
0351 ASF351 CONNECT return code:1:occured at function:2:
–––––––––––––––––––––––––––––––––––––––––––––––––––––––––––––––––––––––––––––––
Text: ASF351 CONNECT return code:1:occured at function:2:
Expl: A return code occurred at a special CONNECT call.
        It's not your fault, don't worry!
Actn: Inform your administrator.
            –––––––––––––––––––––––––––––––––––––––––––––––––––––––––––––––––––––––––––––––
0352 ASF352 CONNECT cabinet 'SYSASF' does not exist
–––––––––––––––––––––––––––––––––––––––––––––––––––––––––––––––––––––––––––––––
Text: ASF352 CONNECT cabinet 'SYSASF' does not exist
Expl: If critical reports are to be sent to CONNECT they are put
        into the cabinet 'SYSASF' at first and then sent to the
        specific cabinets.
Actn: Add cabinet 'SYSASF', password 'SYSASF' as group cabinet in CONNECT.
–––––––––––––––––––––––––––––––––––––––––––––––––––––––––––––––––––––––––––––––
0353 ASF353 Password of cabinet 'SYSASF' must be 'SYSASF'
–––––––––––––––––––––––––––––––––––––––––––––––––––––––––––––––––––––––––––––––
Text: ASF353 Password of cabinet 'SYSASF' must be 'SYSASF'
Expl: ASF needs the cabinet 'SYSASF' with password 'SYSASF' to
       add critical reports to CONNECT.
Actn: Enter cabinet 'SYSASF' and change password to 'SYSASF'.
–––––––––––––––––––––––––––––––––––––––––––––––––––––––––––––––––––––––––––––––
0354 ASF354 The following cabinet(s) do(es) not exist::1::2::3:
–––––––––––––––––––––––––––––––––––––––––––––––––––––––––––––––––––––––––––––––
Text: ASF354 The following cabinet(s) do(es) not exist::1::2::3:
Expl: If a cabinet does not exist a critical report cannot be sent
        to it. However the critical report is sent to the other
       cabinets which exist.
Actn: Enter the missing cabinets in CONNECT or remove them from
       your profile.
 –––––––––––––––––––––––––––––––––––––––––––––––––––––––––––––––––––––––––––––––
0361 ASF361 ASF–records read::1:, average–records stored::2:.
–––––––––––––––––––––––––––––––––––––––––––––––––––––––––––––––––––––––––––––––
Text: ASF361:1: records have been read, : 2: average-records are stored.
Expl: To condense ASF–data to average records the original ASF records
       have been read, and average records have been stored.
Actn: None required.
```
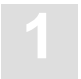

```
–––––––––––––––––––––––––––––––––––––––––––––––––––––––––––––––––––––––––––––––
0362 ASF362 ASF–records read::1:, delta–records stored::2:.
–––––––––––––––––––––––––––––––––––––––––––––––––––––––––––––––––––––––––––––––
Text: ASF362 ASF–records read::1:, delta–records stored::2:.
Expl: To condense ASF–data to delta records,the original ASF records
       have been read, and delta records have been stored.
Actn: None required.
–––––––––––––––––––––––––––––––––––––––––––––––––––––––––––––––––––––––––––––––
0363 ASF363:1:average records with delta–cumulative fields generated.
–––––––––––––––––––––––––––––––––––––––––––––––––––––––––––––––––––––––––––––––
Text: ASF363:1:average records with delta–cumulative fields generated.
Expl: To condense ASF–data to average records with delta–computed
        cumulative fields, records dad to been processed.
Actn: None required.
–––––––––––––––––––––––––––––––––––––––––––––––––––––––––––––––––––––––––––––––
0364 ASF364 :1:ASF–records successfully synchronized.
–––––––––––––––––––––––––––––––––––––––––––––––––––––––––––––––––––––––––––––––
Text: ASF364 :1:ASF–records successfully synchronized.
Expl: The ASF–records have been synchronized, that means, the store–times
       have been slightly modified.
Actn: None required.
–––––––––––––––––––––––––––––––––––––––––––––––––––––––––––––––––––––––––––––––
0365 ASF365 :1:ASF–records successfully regenerated.
–––––––––––––––––––––––––––––––––––––––––––––––––––––––––––––––––––––––––––––––
Text: ASF365 :1:ASF–records successfully regenerated.
Expl: The ASF–records have been regenerated, that mean the store–times
       have been changed to those values they got before synchronizing.
Actn: None required.
–––––––––––––––––––––––––––––––––––––––––––––––––––––––––––––––––––––––––––––––
0371 ASF371 To–time–offset has to be entered as 'NE' (next day).
–––––––––––––––––––––––––––––––––––––––––––––––––––––––––––––––––––––––––––––––
Text: ASF371 To–time–offset has to be entered as 'NE' (next day).
Expl: If storage–time (from) greater storage–time (to), the to–time offset
       has to be 'NE' (next day).
Actn: Enter 'NE' (next day) as to–time–offset.
–––––––––––––––––––––––––––––––––––––––––––––––––––––––––––––––––––––––––––––––
0372 ASF372 To–time offset has to be entered as 'SA' (same day).
–––––––––––––––––––––––––––––––––––––––––––––––––––––––––––––––––––––––––––––––
Text: ASF372 To–time offset has to be entered as 'SA' (same day).
Expl: If storage–time (from) less storage–time (to), the to–time offset
      has to be 'SA' (same day).
Actn: Enter 'SA' (same day) as to–time offset.
```

```
–––––––––––––––––––––––––––––––––––––––––––––––––––––––––––––––––––––––––––––––
0373 ASF373 Time–stamp offset has to be entered as 'SA' (same day).
–––––––––––––––––––––––––––––––––––––––––––––––––––––––––––––––––––––––––––––––
Text: ASF373 Time–stamp offset has to be entered as 'SA' (same day).
Expl: If storage–time (from) and storage–time (to) are situated in the
        same day, the time–stamp offset has also to be 'SA' (same day).
Actn: Enter 'SA' (same day) as time–stamp offset.
  –––––––––––––––––––––––––––––––––––––––––––––––––––––––––––––––––––––––––––––––
0374 ASF374 Enter storage time (lower bound).
–––––––––––––––––––––––––––––––––––––––––––––––––––––––––––––––––––––––––––––––
Text: ASF374 Enter storage time (lower bound).
Expl: Storage time (lower bound) has to be entered.
Actn: Enter storage time (lower bound).
–––––––––––––––––––––––––––––––––––––––––––––––––––––––––––––––––––––––––––––––
0375 ASF375 Enter storage time (upper bound).
–––––––––––––––––––––––––––––––––––––––––––––––––––––––––––––––––––––––––––––––
Text: ASF375 Enter storage time (upper bound).
Expl: Storage time (upper bound) has to be entered.
Actn: Enter storage time (upper bound).
–––––––––––––––––––––––––––––––––––––––––––––––––––––––––––––––––––––––––––––––
0376 ASF376 Enter generation time–stamp.
–––––––––––––––––––––––––––––––––––––––––––––––––––––––––––––––––––––––––––––––
Text: ASF376 Enter generation time–stamp.
Expl: Generation time–stamp has to be entered.
Actn: Enter generation time–stamp.
–––––––––––––––––––––––––––––––––––––––––––––––––––––––––––––––––––––––––––––––
0377 ASF377 Enter generation time–stamp offset.
–––––––––––––––––––––––––––––––––––––––––––––––––––––––––––––––––––––––––––––––
Text: ASF377 Enter generation time–stamp offset.
Expl: Generation time–stamp offset has to be entered.
Actn: Enter generation time–stamp offset.
–––––––––––––––––––––––––––––––––––––––––––––––––––––––––––––––––––––––––––––––
0378 ASF378 Enter single storage to–time offset.
–––––––––––––––––––––––––––––––––––––––––––––––––––––––––––––––––––––––––––––––
Text: ASF378 Enter single storage to–time offset.
Expl: Single storage to–time offset has to be entered.
Actn: Enter single storage to–time offset.
```
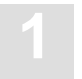

––––––––––––––––––––––––––––––––––––––––––––––––––––––––––––––––––––––––––––––– 0379 ASF379 Generated time–stamp must be inside single storage bounds. ––––––––––––––––––––––––––––––––––––––––––––––––––––––––––––––––––––––––––––––– Text: ASF379 Generated time–stamp must be inside single storage bounds. Expl: The time for the time–stamp generated by synchronization has to be greater from–time and smaller to–time of the area of single storage. Actn: Change timestamp. ––––––––––––––––––––––––––––––––––––––––––––––––––––––––––––––––––––––––––––––– 0400 ASF400 Evaluation profile not found. ––––––––––––––––––––––––––––––––––––––––––––––––––––––––––––––––––––––––––––––– Text: ASF400 Evaluation profile not found. Expl: You want to process an evaluation profile that does not exist. Actn: Add this profile or choose another one to process. ––––––––––––––––––––––––––––––––––––––––––––––––––––––––––––––––––––––––––––––– 0401 ASF401 Error in evaluation profile ––––––––––––––––––––––––––––––––––––––––––––––––––––––––––––––––––––––––––––––– Text: ASF401 Error in evaluation profile Expl: Parts of the evaluation profile are not consistent, so ASF cannot interpret the profile contents. You should not use this profile any more. Actn: Add a new evaluation profile. ––––––––––––––––––––––––––––––––––––––––––––––––––––––––––––––––––––––––––––––– 0403 ASF403 This is the last database in the evaluation profile ––––––––––––––––––––––––––––––––––––––––––––––––––––––––––––––––––––––––––––––– Text: ASF403 This is the last database in the evaluation profile Expl: By scrolling forward with 'NEXT' (PF6) you reached the last database. Actn: None required. ––––––––––––––––––––––––––––––––––––––––––––––––––––––––––––––––––––––––––––––– 0404 ASF404 This is the first store time defined by evaluation. ––––––––––––––––––––––––––––––––––––––––––––––––––––––––––––––––––––––––––––––– Text: ASF404 This is the first store time defined by evaluation. Expl: By scrolling backwards with 'PREVIOUS' (PF5) you reached the first store time defined by times–from and times–to. Actn: None required. ––––––––––––––––––––––––––––––––––––––––––––––––––––––––––––––––––––––––––––––– 0405 ASF405 This is the last store time defined by evaluation. ––––––––––––––––––––––––––––––––––––––––––––––––––––––––––––––––––––––––––––––– Text: ASF405 This is the last store time defined by evaluation. Expl: By scrolling forward with 'NEXT' (PF6) you reached the last store time defined by time–from and time–to.

Actn: None required.

```
–––––––––––––––––––––––––––––––––––––––––––––––––––––––––––––––––––––––––––––––
0501 ASF501 Invalid function code
–––––––––––––––––––––––––––––––––––––––––––––––––––––––––––––––––––––––––––––––
Text: ASF501 Invalid function code
Expl: The function must be '00' (for initialization) or
        '01' through '03' for different sort sequences.
Actn: Please enter '00' through '03' for function code.
            –––––––––––––––––––––––––––––––––––––––––––––––––––––––––––––––––––––––––––––––
0502 ASF502 Either Profile or Profile Id may be filled – not both.
–––––––––––––––––––––––––––––––––––––––––––––––––––––––––––––––––––––––––––––––
Text: ASF502 Either Profile or Profile Id may be filled – not both.
Expl: If you enter profile name ASF searches the respective
        profile id and vice versa. If you enter both ASF is
        confused.
Actn: Please enter Profile or Profile Id – not both.
–––––––––––––––––––––––––––––––––––––––––––––––––––––––––––––––––––––––––––––––
0503 ASF503 Profile or Profile Id must be filled.
–––––––––––––––––––––––––––––––––––––––––––––––––––––––––––––––––––––––––––––––
Text: ASF503 Profile or Profile Id must be filled.
Expl: If you enter the profile name ASF searches the respective
        profile id or vice versa – but it needs at least one of
        them.
Actn: Please fill profile name or profile id.
 –––––––––––––––––––––––––––––––––––––––––––––––––––––––––––––––––––––––––––––––
0504 ASF504 Initialization of API completed successfully
–––––––––––––––––––––––––––––––––––––––––––––––––––––––––––––––––––––––––––––––
Text: ASF504 Initialization of API completed successfully
Expl: With function code '00' the parameters of the API
       are resetted.
Actn: No action required.
–––––––––––––––––––––––––––––––––––––––––––––––––––––––––––––––––––––––––––––––
0505 ASF505 End of records reached
–––––––––––––––––––––––––––––––––––––––––––––––––––––––––––––––––––––––––––––––
Text: ASF505 End of records reached
Expl: The subprogram has now delivered all records
       it could find with the given search criteria.
Actn: No action required.
```
––––––––––––––––––––––––––––––––––––––––––––––––––––––––––––––––––––––––––––––– 0506 ASF506 No. of records does not fit into output field ––––––––––––––––––––––––––––––––––––––––––––––––––––––––––––––––––––––––––––––– Text: ASF506 Nr. of records does not fit into output field Expl: The output field has 150 places. The number of records you want multiplicated with the number of fields you want (plus 1 for the key) must be less or equal 150 – this is not the case. Formula:  $(Nr.of records) * (Nr.of fields + 1) < = 150$ Actn: Reduce nr.of records or set it 0 or reduce nr. of fields so that formula is valid. ––––––––––––––––––––––––––––––––––––––––––––––––––––––––––––––––––––––––––––––– 0507 ASF507 Not all the records found could be displayed yet ––––––––––––––––––––––––––––––––––––––––––––––––––––––––––––––––––––––––––––––– Text: ASF507 Not all the records found could be displayed yet Expl: The subprogram found more records than fit into the output field. This time it shows only a part of them. If you call the subprogram once more without changing the parameters you get the next part of the records. Actn: No action required. ––––––––––––––––––––––––––––––––––––––––––––––––––––––––––––––––––––––––––––––– 0508 ASF508 Work parameter have been changed. ––––––––––––––––––––––––––––––––––––––––––––––––––––––––––––––––––––––––––––––– Text: ASF508 Work parameter have been changed. Expl: If you call the API several times to get all records fitting in your selection criteria you must not change the parameters. If you want to change the parameters call the API with function code '00' first to initialize the parameters and then assign new values. Actn: Don't change the parameters between two calls of the API or use function code '00' to reset the parameters correctly. ––––––––––––––––––––––––––––––––––––––––––––––––––––––––––––––––––––––––––––––– 0509 ASF509 Parameter:1:must be numeric ––––––––––––––––––––––––––––––––––––––––––––––––––––––––––––––––––––––––––––––– Text: ASF509 Parameter:1:must be numeric Expl: Because of internal reasons this parameter must be numeric. Actn: Please enter a numeric value in the named parameter

```
–––––––––––––––––––––––––––––––––––––––––––––––––––––––––––––––––––––––––––––––
0510 ASF510 Wrong format code
–––––––––––––––––––––––––––––––––––––––––––––––––––––––––––––––––––––––––––––––
Text: ASF510 Wrong format code
Expl: The parameters FORMAT–CODE, KILO–TRANSFORMATION or
        MEGA–TRANSFORMATION must be filled with blank, 0 or 1.
        1 means activation of the function.
Actn: Enter blank, 0 or 1 into FORMAT–CODE, KILO–TRANSFORMATION and
       MEGA–TRANSFORMATION
    –––––––––––––––––––––––––––––––––––––––––––––––––––––––––––––––––––––––––––––––
0513 ASF513 DB–No. missing
–––––––––––––––––––––––––––––––––––––––––––––––––––––––––––––––––––––––––––––––
Text: ASF513 DB–No. missing
Expl: If a file–no. is entered the concerning db–no. must also
       be entered because file–no. alone is not unique.
Actn: Enter DB–No.
 –––––––––––––––––––––––––––––––––––––––––––––––––––––––––––––––––––––––––––––––
0651 ASF651 Storage overflow, text contains more than 170 lines.
–––––––––––––––––––––––––––––––––––––––––––––––––––––––––––––––––––––––––––––––
Text: ASF651 Storage overflow, text contains more than 170 lines.
Expl: This text may not contain more than 170 lines.
Actn: Reduce the number of lines.
–––––––––––––––––––––––––––––––––––––––––––––––––––––––––––––––––––––––––––––––
0652 ASF652 Help–text copied successfully.
–––––––––––––––––––––––––––––––––––––––––––––––––––––––––––––––––––––––––––––––
Text: ASF652 Help–text copied successfully.
Expl: You just copied a help text.
Actn: None required.
 –––––––––––––––––––––––––––––––––––––––––––––––––––––––––––––––––––––––––––––––
0653 ASF653 Copying help texts interrupted.
–––––––––––––––––––––––––––––––––––––––––––––––––––––––––––––––––––––––––––––––
Text: ASF653 Copying help–texts interrupted.
Expl: You interrupted copying help texts by pressing a PF–Key.
Actn: None required.
–––––––––––––––––––––––––––––––––––––––––––––––––––––––––––––––––––––––––––––––
0654 ASF654 Storage overflow, text contains more than 3000 characters.
–––––––––––––––––––––––––––––––––––––––––––––––––––––––––––––––––––––––––––––––
Text: ASF654 Storage overflow, text contains more than 3000 characters.
Expl: This text may not contain more than 3000 characters.
Actn: Reduce the number of characters.
```
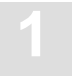

––––––––––––––––––––––––––––––––––––––––––––––––––––––––––––––––––––––––––––––– 0661 ADS661 Edit mode on helptext set ON. ––––––––––––––––––––––––––––––––––––––––––––––––––––––––––––––––––––––––––––––– Text: ADS661 Edit mode on helptext set ON. Expl: You switched the editor mode ON. Actn: None required. ––––––––––––––––––––––––––––––––––––––––––––––––––––––––––––––––––––––––––––––– 0662 ASF662 Edit mode on helptext set OFF. ––––––––––––––––––––––––––––––––––––––––––––––––––––––––––––––––––––––––––––––– Text: ASF662 Edit mode on helptext set OFF. Expl: You switched the editor mode OFF. Actn: None required. ––––––––––––––––––––––––––––––––––––––––––––––––––––––––––––––––––––––––––––––– 0750 ASF750 Help–text was stored successfully. ––––––––––––––––––––––––––––––––––––––––––––––––––––––––––––––––––––––––––––––– Text: ASF750 Help–text was stored successfully. Expl: The help text was saved and stored. Actn: None required. ––––––––––––––––––––––––––––––––––––––––––––––––––––––––––––––––––––––––––––––– 0751 ASF751 Help–text was updated. ––––––––––––––––––––––––––––––––––––––––––––––––––––––––––––––––––––––––––––––– Text: ASF751 Help–text was updated. Expl: The help text was saved and updated. Actn: None required. ––––––––––––––––––––––––––––––––––––––––––––––––––––––––––––––––––––––––––––––– 0997 ASF997 Confirm with ENTER without changing data. ––––––––––––––––––––––––––––––––––––––––––––––––––––––––––––––––––––––––––––––– Text: ASF997 Confirm with ENTER without changing data. Expl: Before performing the operation which you requested, ASF asks you to press the ENTER key to confirm your request. If you press ENTER, the operation will be carried out. If you press any other key, the operation will be aborted. Actn: Either press ENTR to confirm your request, or any other key to cancel your request. ––––––––––––––––––––––––––––––––––––––––––––––––––––––––––––––––––––––––––––––– 0998 ASF998 Function key :1: not allowed. ––––––––––––––––––––––––––––––––––––––––––––––––––––––––––––––––––––––––––––––– Text: ASF998 Function key :1: not allowed. Expl: The function key which you pressed is not valid in the current context.

Actn: None required.

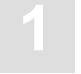

### **1 ASF Messages and Codes**

––––––––––––––––––––––––––––––––––––––––––––––––––––––––––––––––––––––––––––––– 0999 ASF999 Please enter valid code.

- –––––––––––––––––––––––––––––––––––––––––––––––––––––––––––––––––––––––––––––––
- Text: ASF999 Please enter valid code.
- Expl: The code which you input is not valid in the current context.
- Actn: Enter a code which is valid in the curent context.

**Notes**

**ASF Messages and Codes**

**Notes**

**ASF Messages and Codes**